# 5. ディープラーニングでの画像 理解、画像分析の基本

## (ディープラーニング, Python を使用) (全15回)

<https://www.kkaneko.jp/ai/ae/index.html>

金子邦彦

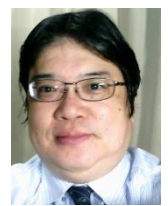

1

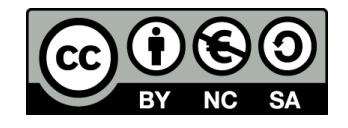

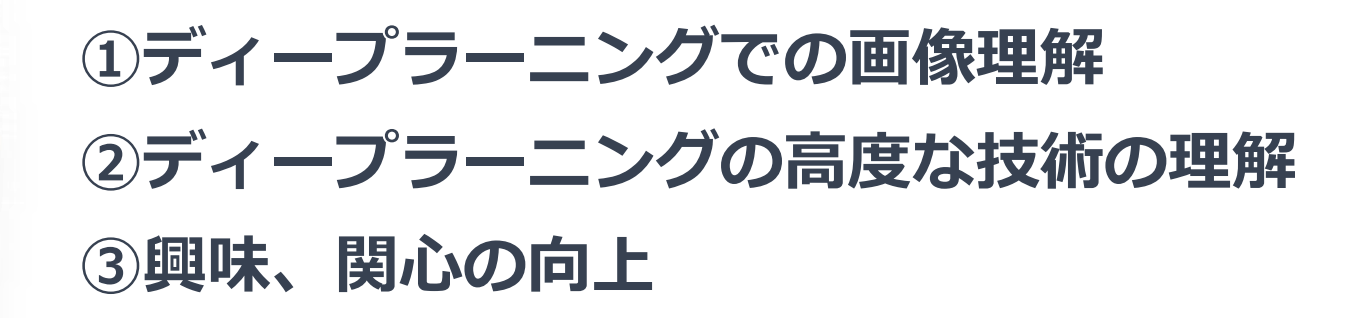

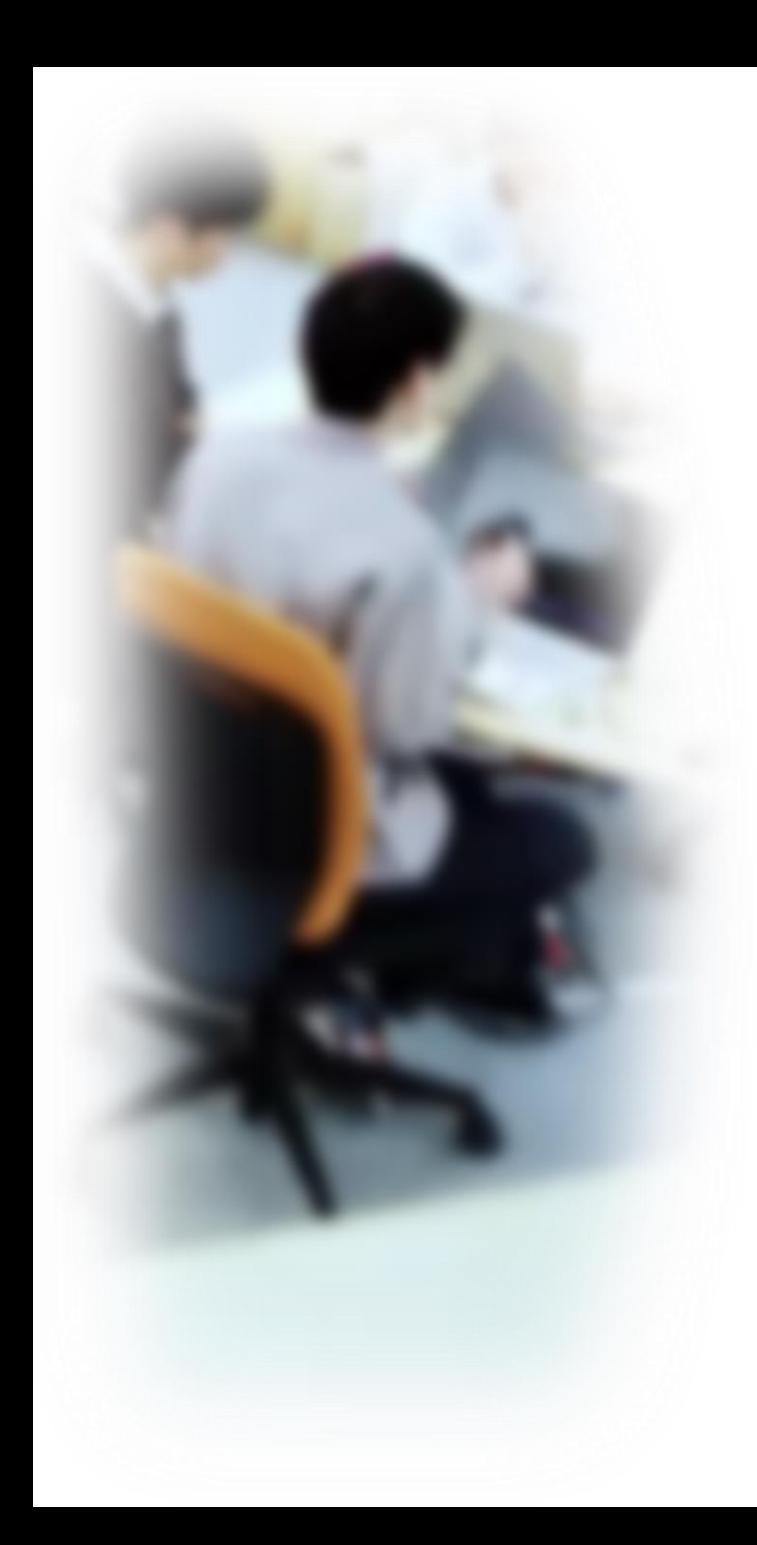

# アウトライン

- 1. イントロダクション
- 2. コンピュータによる画像理解
- 3. 画像データの扱い
- 4. 畳み込みニューラルネットワー ク(CNN)の基礎
- 5. 畳み込み
- 6. 全結合層
- 7. 畳み込み層
- 8. プーリング層
- 9. CNN Explainer のデモ <sup>3</sup>

## Google Colaboratory

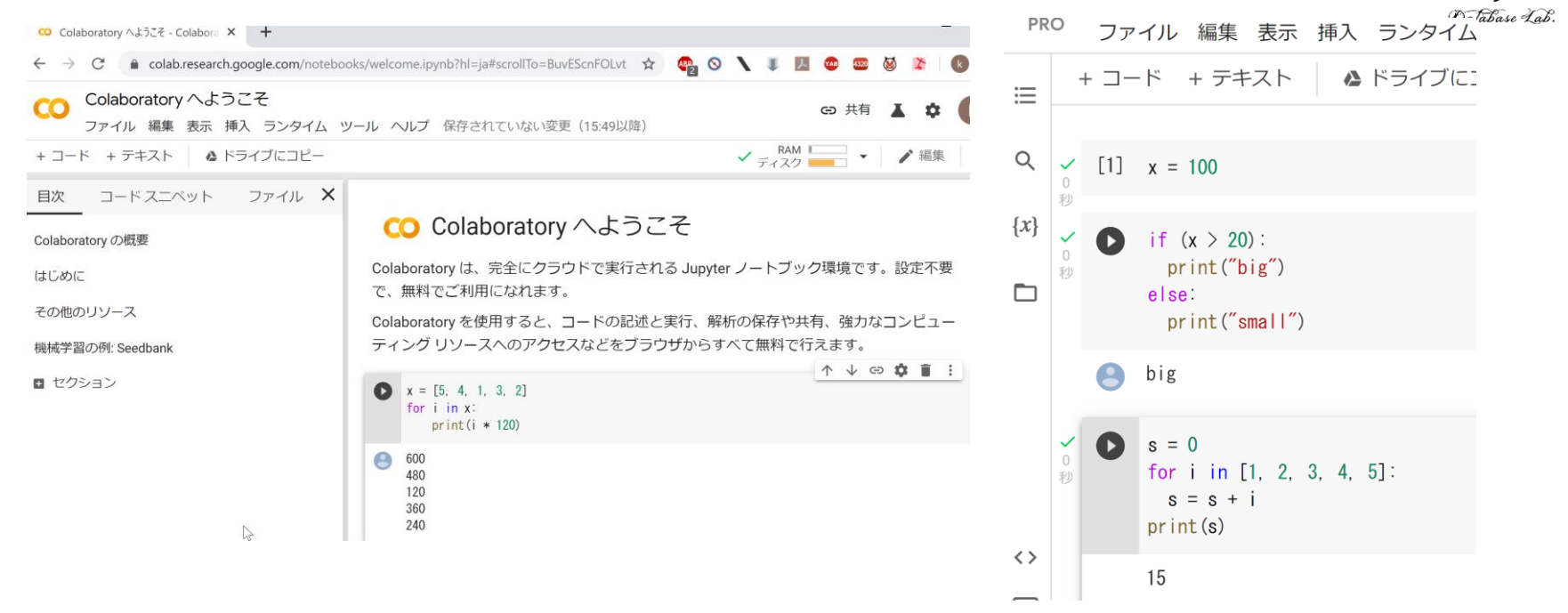

### URL:<https://colab.research.google.com/>

- **オンラインで動く**
- **Python のノートブック**の機能を持つ
- Python や種々の機能が**インストール済み**
- **本格的な利用**には,**Google アカウントが必要**

## Google Colaboratory の全体画面

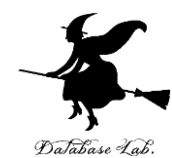

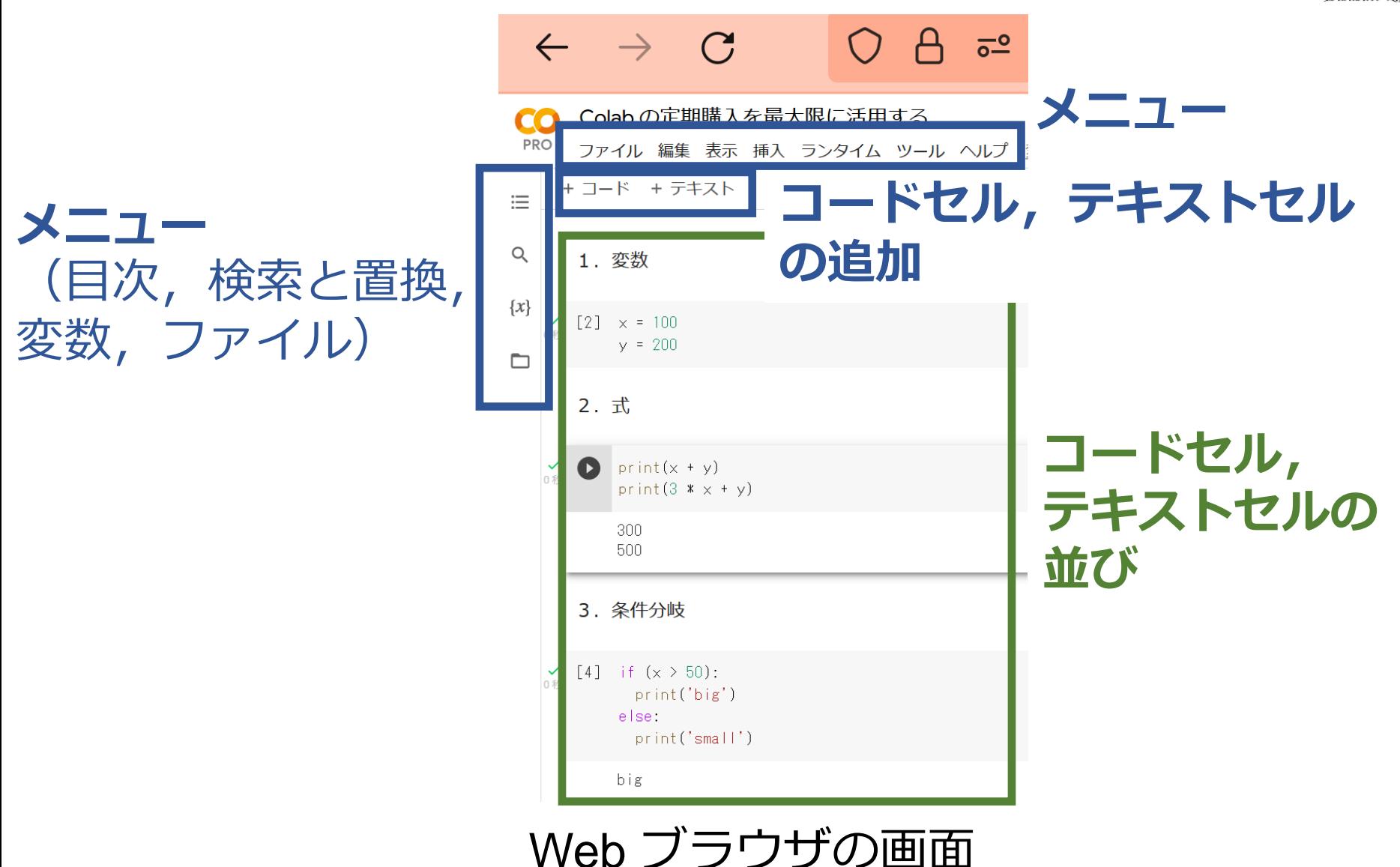

Google Colaboratory のノートブック

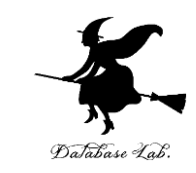

**コードセル**,**テキストセル**の2種類

- **コードセル**: Python プログラム,コマンド,実 行結果
- **テキストセル**:説明文,図

big

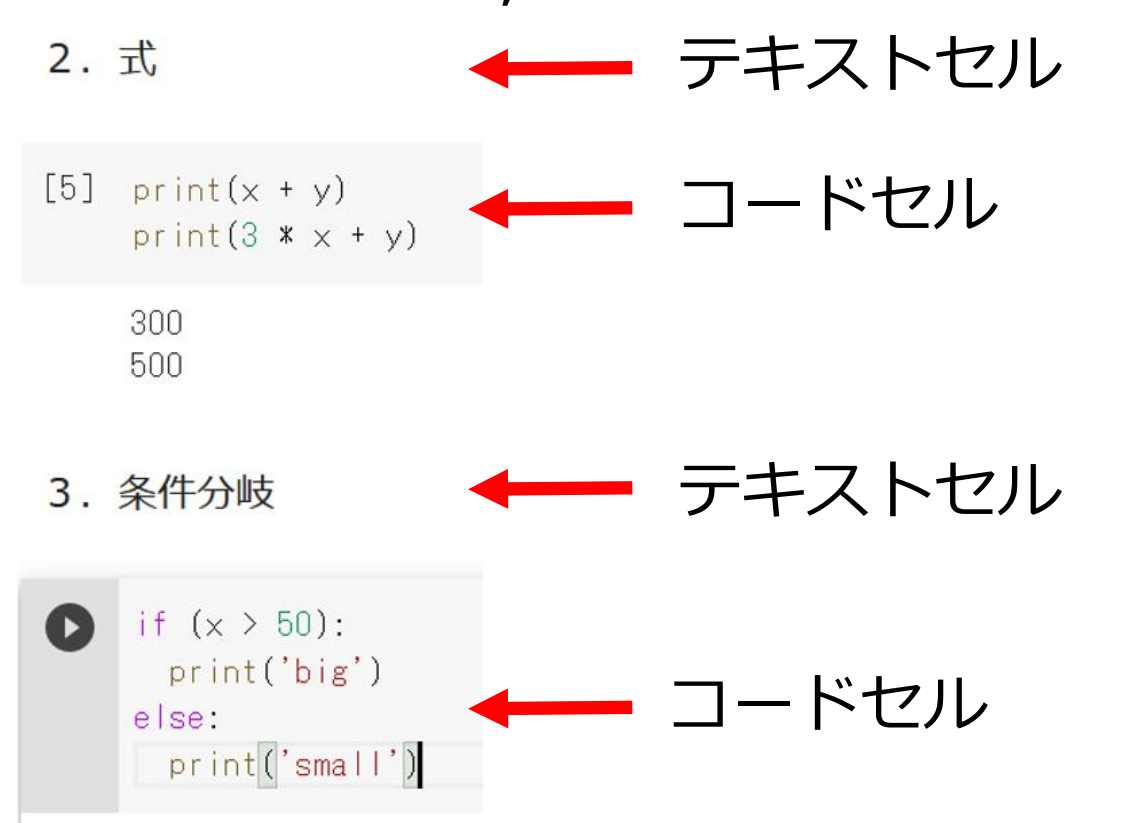

# 5-1. イントロダクション

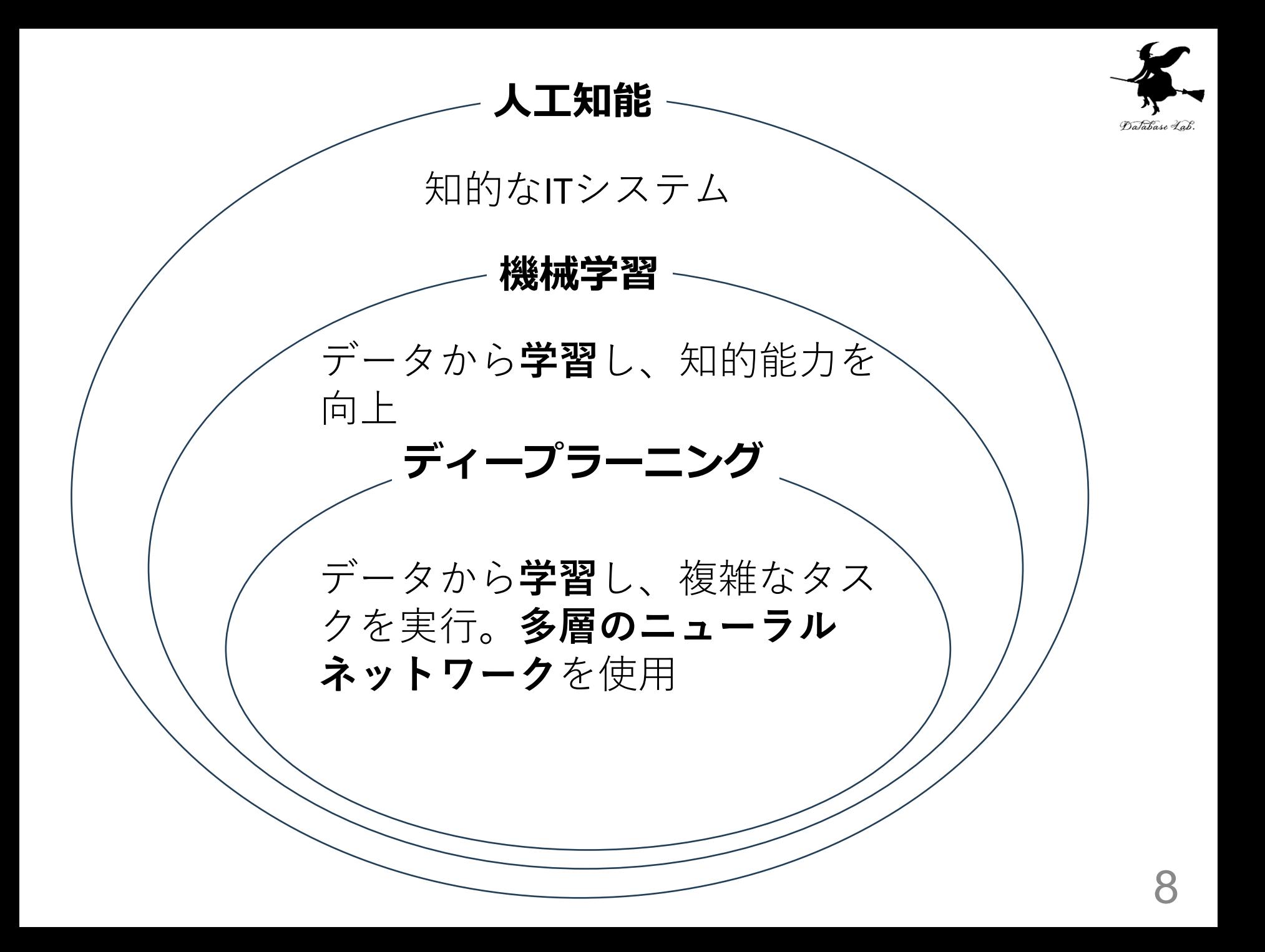

## ニューロンとニューラルネットワーク

- **ニューロン**は、**ニューラルネットワーク**の基本的な構成要素
- 一つ一つの**ニューロン**は、データの受け取り、処理、伝達を 行う
- **ニューラルネットワーク**は、これらの**ニューロン**が多数組み 合わさったもの

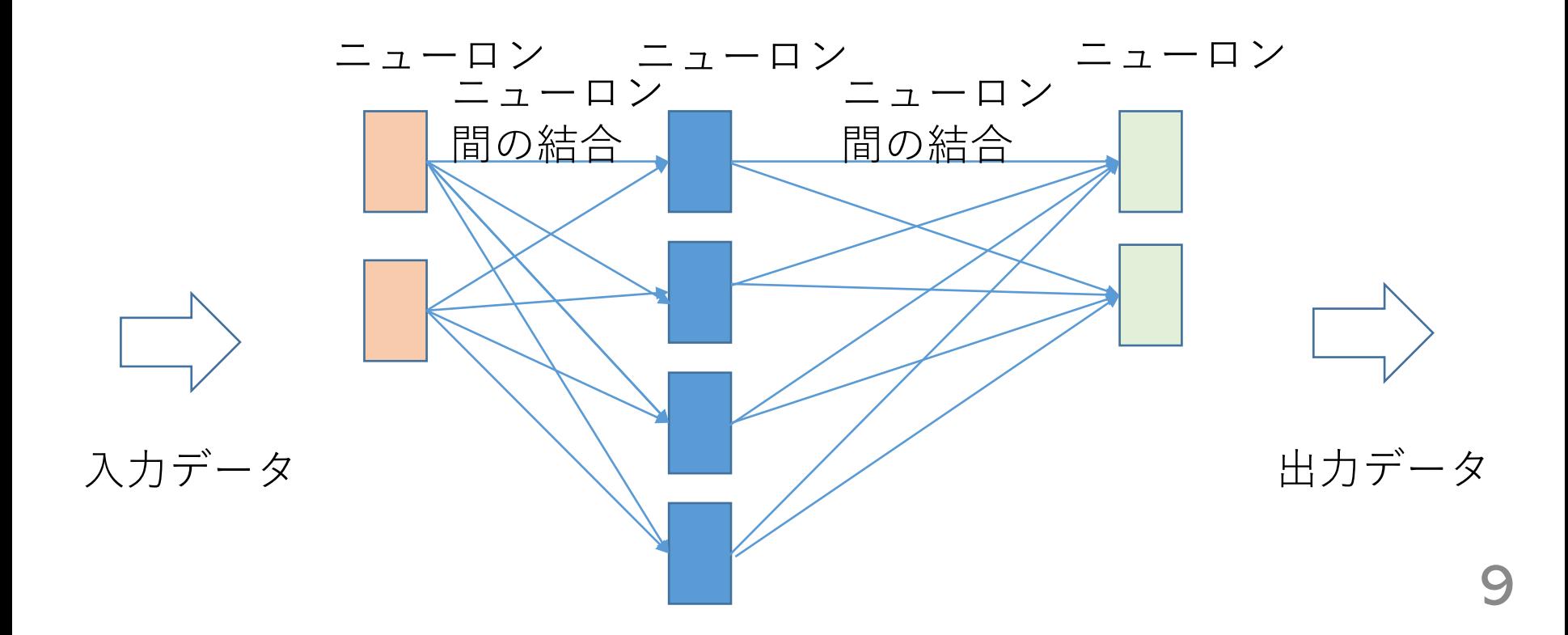

## **ディープラーニング**に「**ディープ**」とついているの い、多層のニューラルネットワークを使用するため

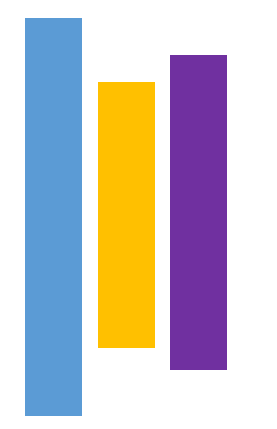

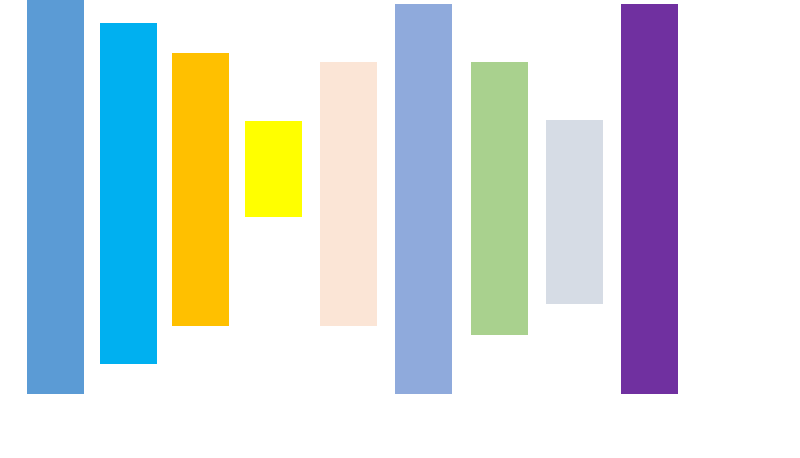

層の数が少ない - 層の数が多い(ディープ)

ディープラーニングまとめ

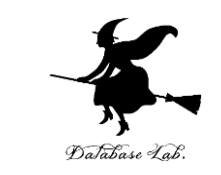

- **ディープラーニング**は**機械学習**の一種であり、人工**ニュー ラルネットワーク**を使用して**データから学習**し、複雑な**タ スクを実行**する技術
- 「ディープ」の名前は、**多層のニューラルネットワーク**を 使用することに由来
- ディープラーニングが広く利用される理由は、**多様なデー タに適用**でき、**さまざまなタスク**で高性能を発揮するため。 例:**画像認識**、**自然言語処理**、**音声認識**など。

# 5-2. コンピュータによる 画像理解

## コンピュータによる画像理解 コンピュータが画像を理解する

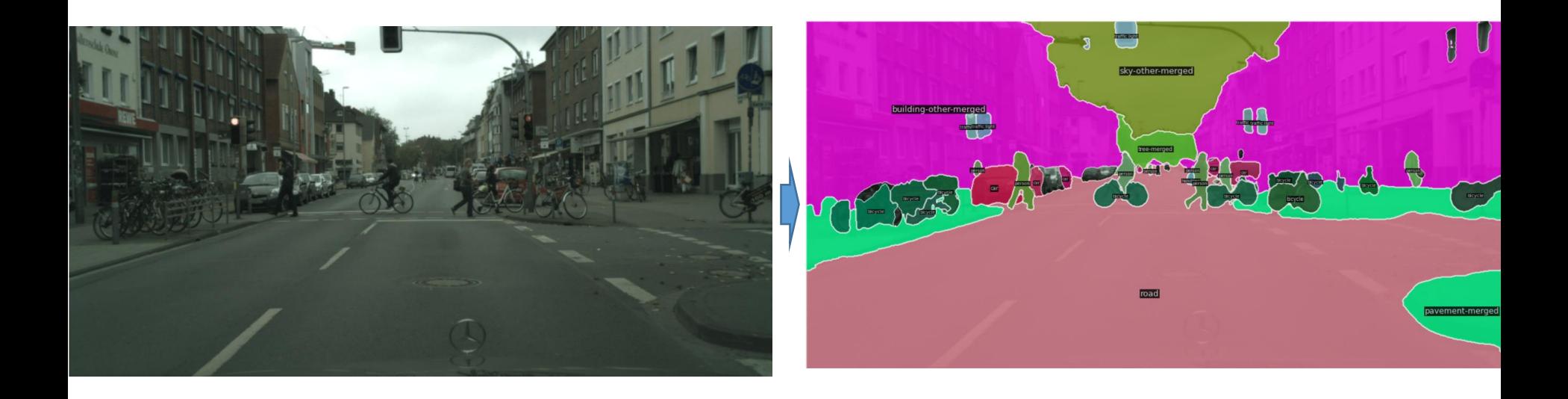

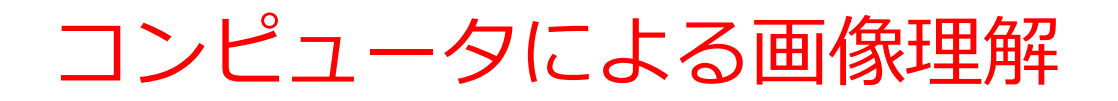

#### • **一般的な画像が対象となる**

(実験室で撮影などの制約が無い)

- **さまざまな応用**:スマホ,デジカメ,自動車,ロボット
- **さまざまな種類**:画像分類,物体検出,セグメンテーショ ン, 顔画像処理, 姿勢推定など

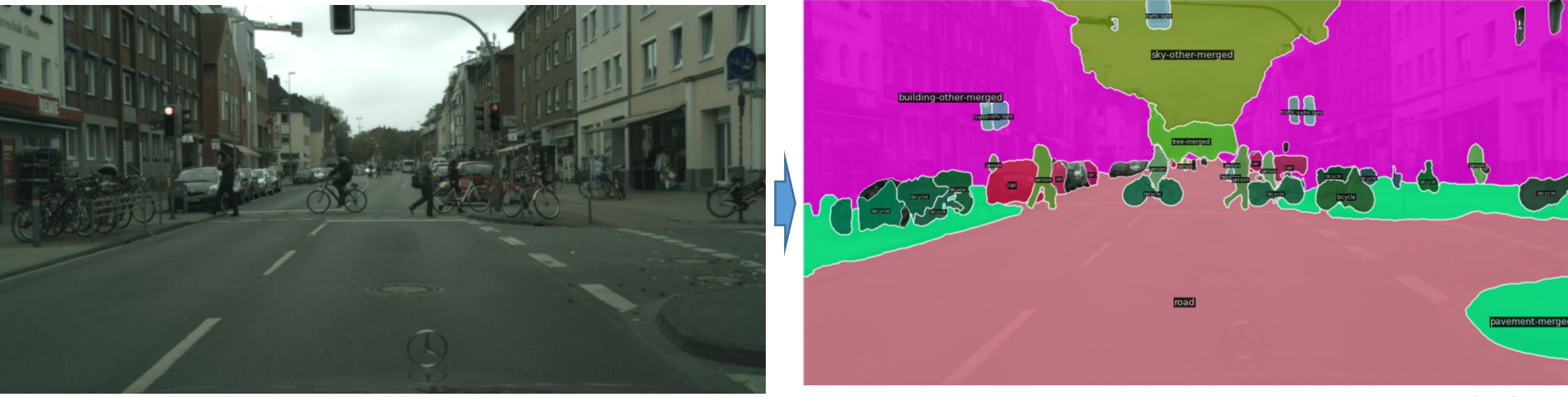

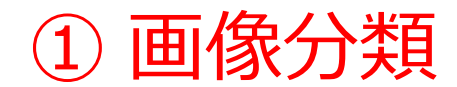

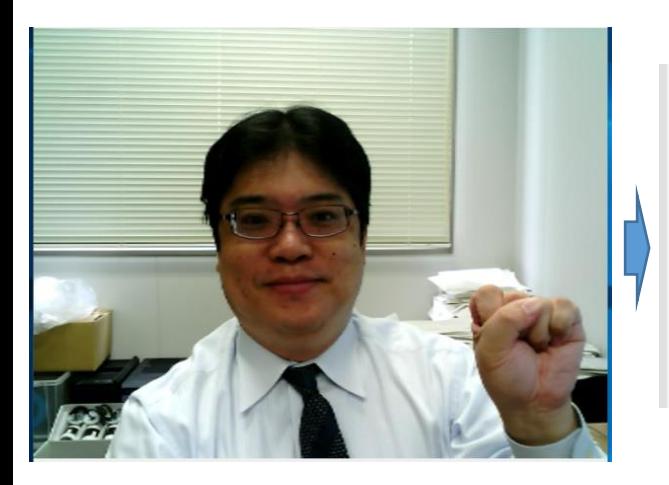

Score 0.9827020168304443, Label lab\_coat Score 0.0030872616916894913, Label syringe Score 0.0024311079178005457, Label beaker Score 0.0016609227750450373, Label stethoscope Score 0.00037950885598547757, Label plate

#### **画像分類の結果は,ラベル**と**確率** ※ 5つの候補 (top 5) が表示さ れている

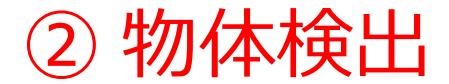

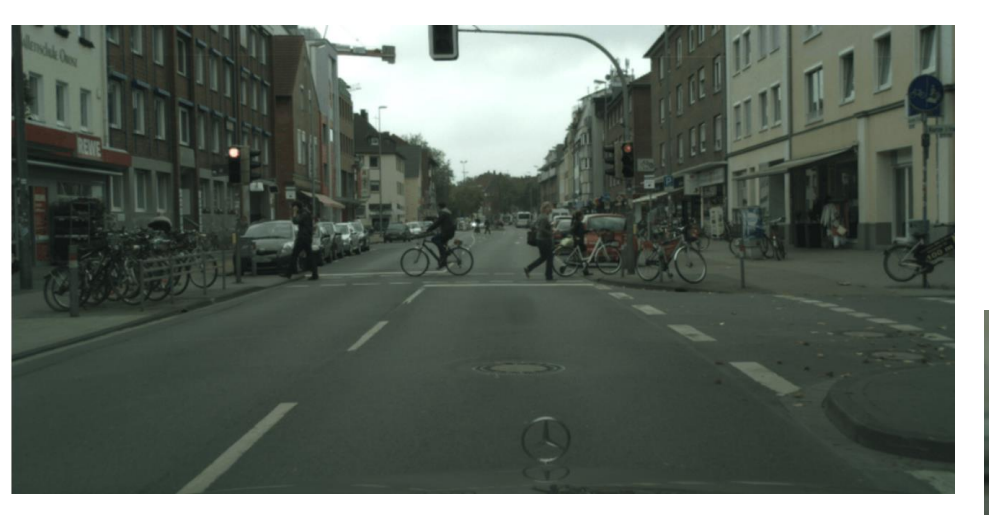

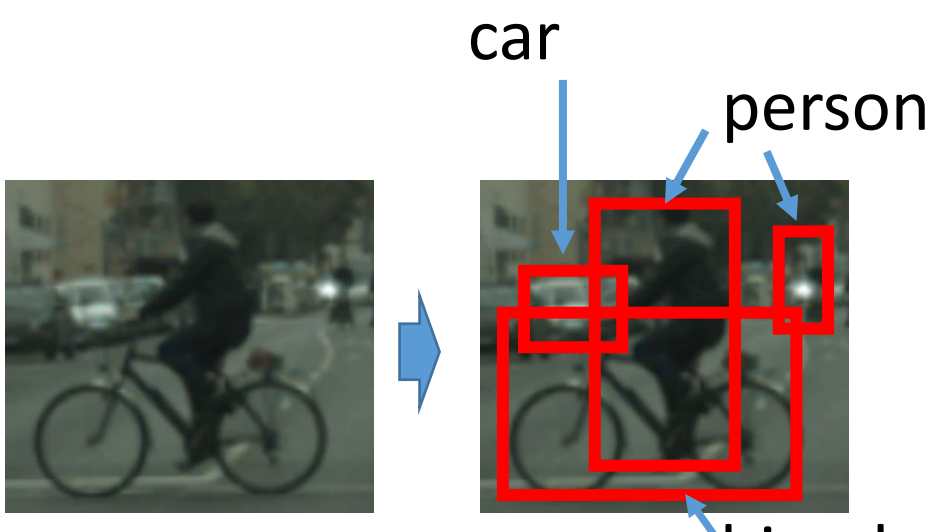

#### bicycle

16

#### **バウンディングボックス, ラベルを得る**

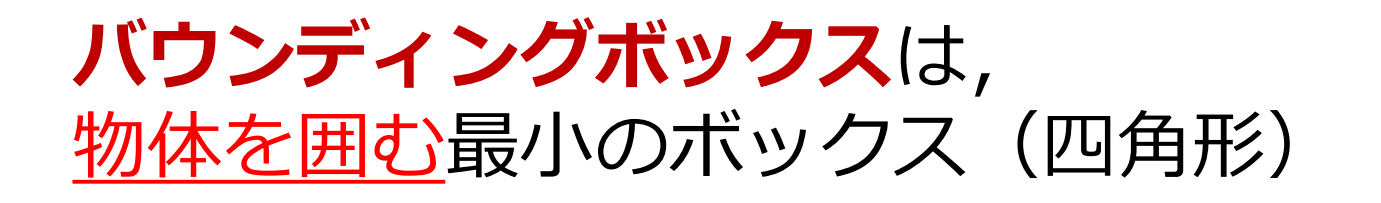

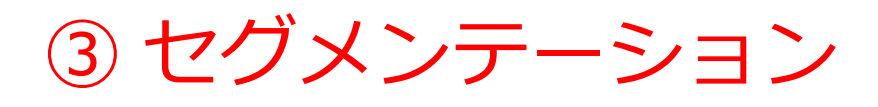

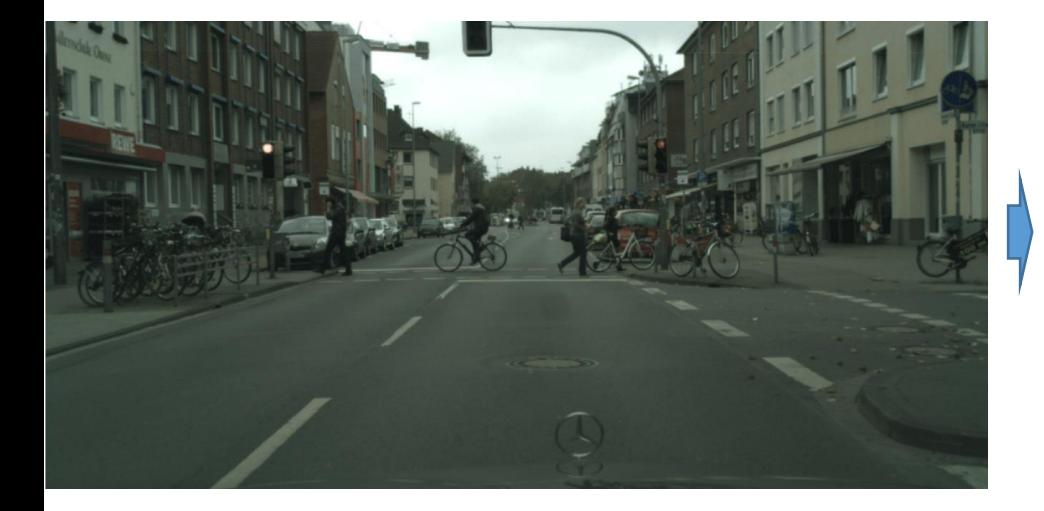

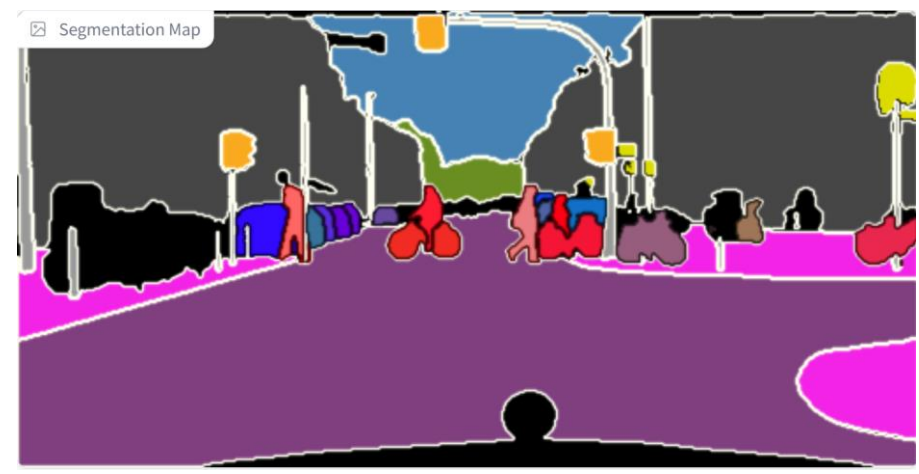

**物体の形を画素単位で抜き出し**

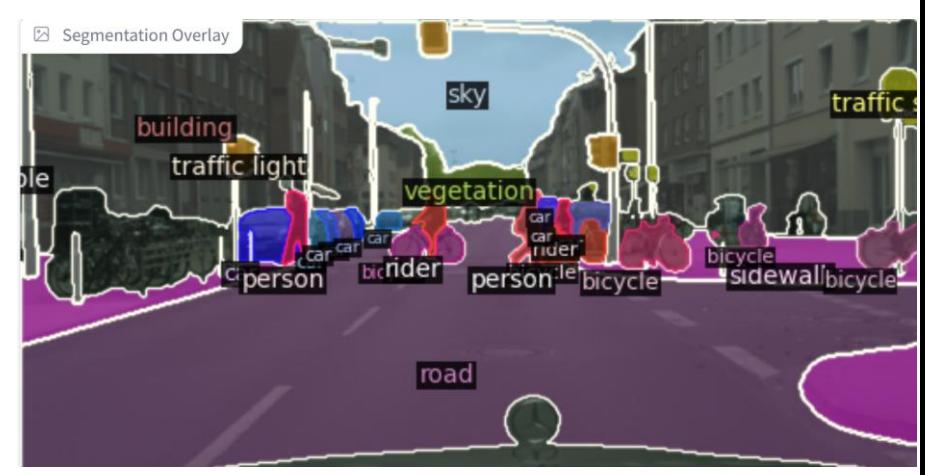

#### **ラベルを得ることもできる**

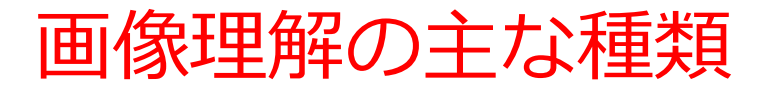

① **画像分類** 「何があるか」を理解

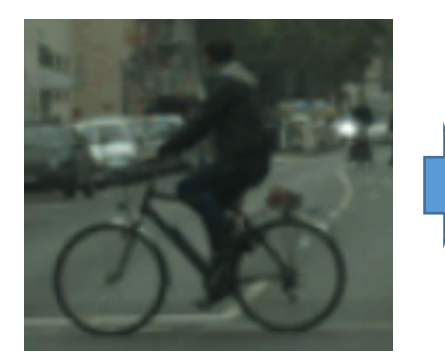

person bicycle

② **物体検出** 場所と大きさも理解

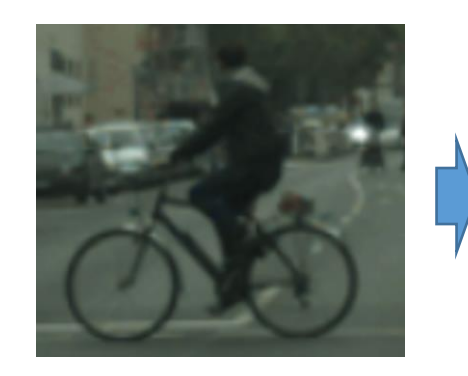

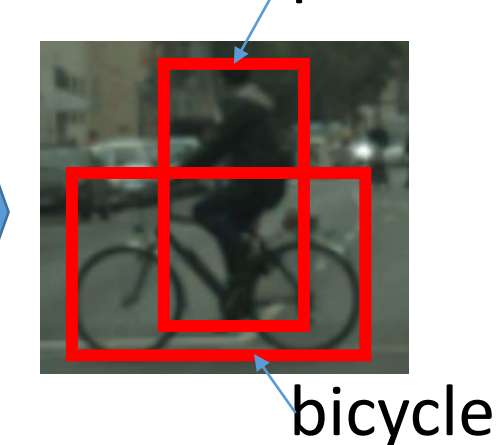

person

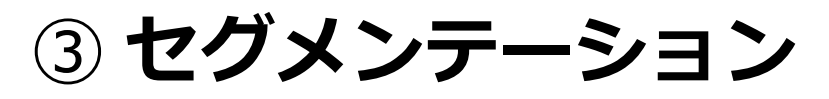

画素単位で理解

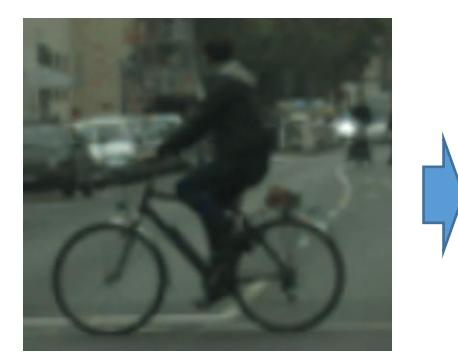

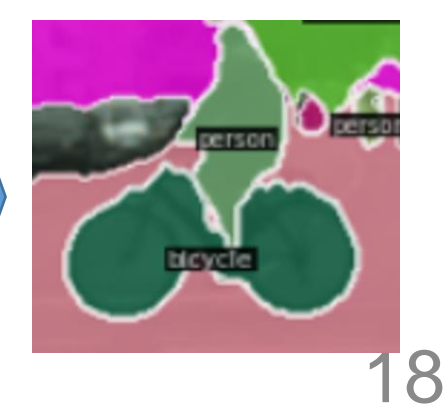

## 画像分類の精度の向上

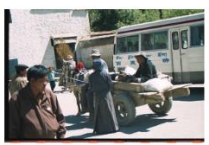

 $2:$  minibus 3: oxcart 4: stretche 5: half track

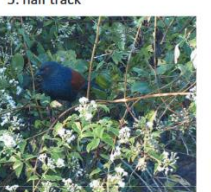

2: indigo bunting 3: lorikeet 4: walking stick 5: custard apple

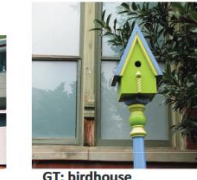

1: birdhouse 2: sliding door

4: mailbox

GT: komondo

5: Old English sheepdog

1: komondor

2: patio

3: Ilama 4: mobile home

 $5:$  pot

3: window screen

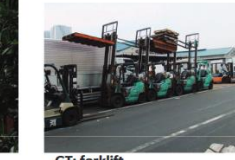

**GT: forklift** 1: forklift 2: garbage truck 3: tow truck 4: trailer truck 5: go-kart

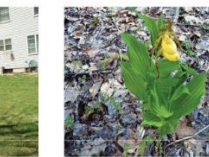

**GT: yellow lady's slips** 1: yellow lady's slipp  $2:$  slug 3: hen-of-the-woods 4: stinkhorn 5: coral fungus

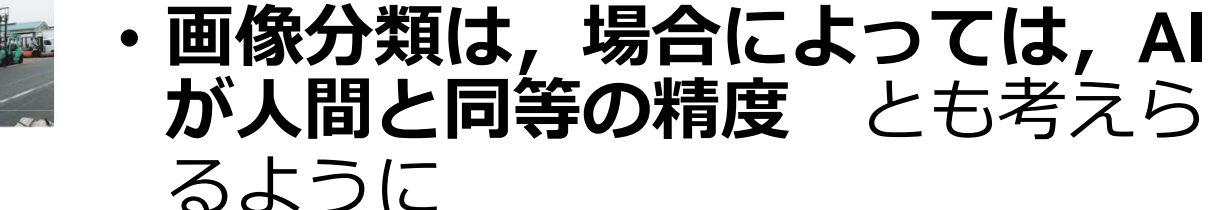

画像分類の誤り率 (top 5 error) **人間: 5.1 % PReLU による画像分類: 4.9 %**

• **ディープラーニング**の進展

**(2015年発表)**

#### **ImageNet データセット の画像分類の結果**

文献: Kaiming He, Xiangyu Zhang, Shaoqing Ren, Jian Sun, Delving Deep into Rectifiers: Surpassing Human-Level Performance on ImageNet Classification arXiv:1502.01852, 2015.

## 19

ここまでのまとめ

#### **画像理解の主な種類**

• **画像分類**

「何があるか」を理解。結果は「ラベル」として識別

• **物体検出**

物体の種類、場所、大きさを理解。

• **セグメンテーション**

画素単位で理解。

# 5-3. 画像データの扱い

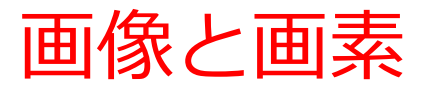

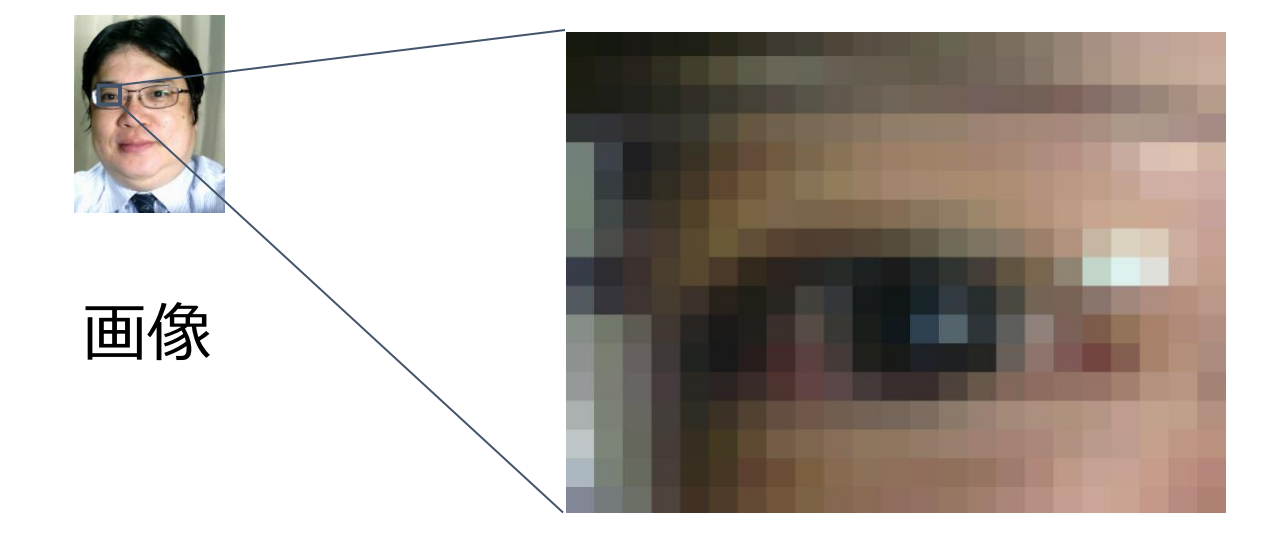

#### それぞれの格子が画素

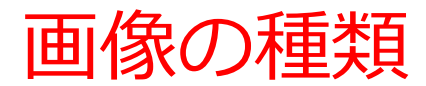

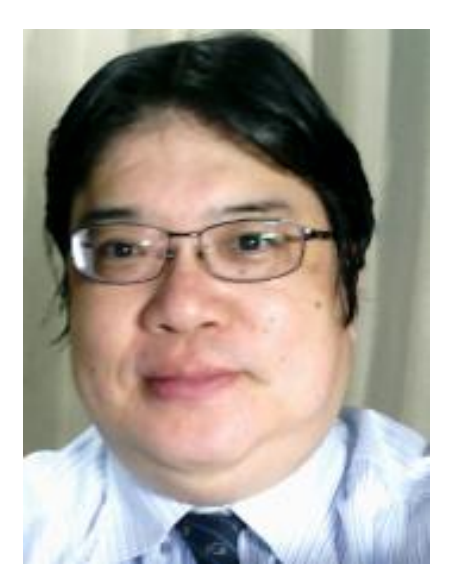

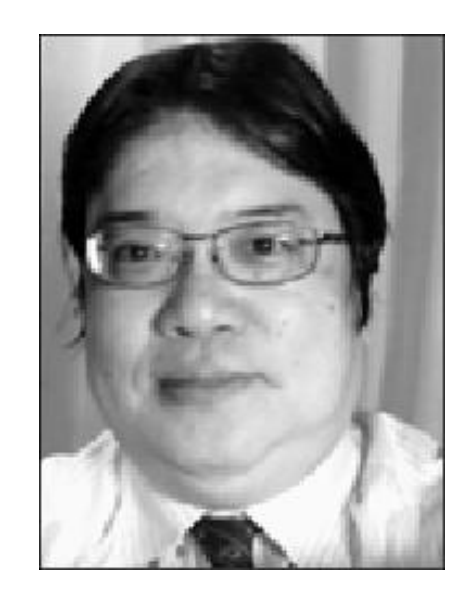

カラー画像 **輝度**と**色**の情報 **輝度**のみの情報

濃淡画像でのコード化

### 画像の輝度の情報 例えば: 黒 = 0, 暗い灰色 = 1, 明るい灰色 = 2, 白 = 3 のように**コード化**

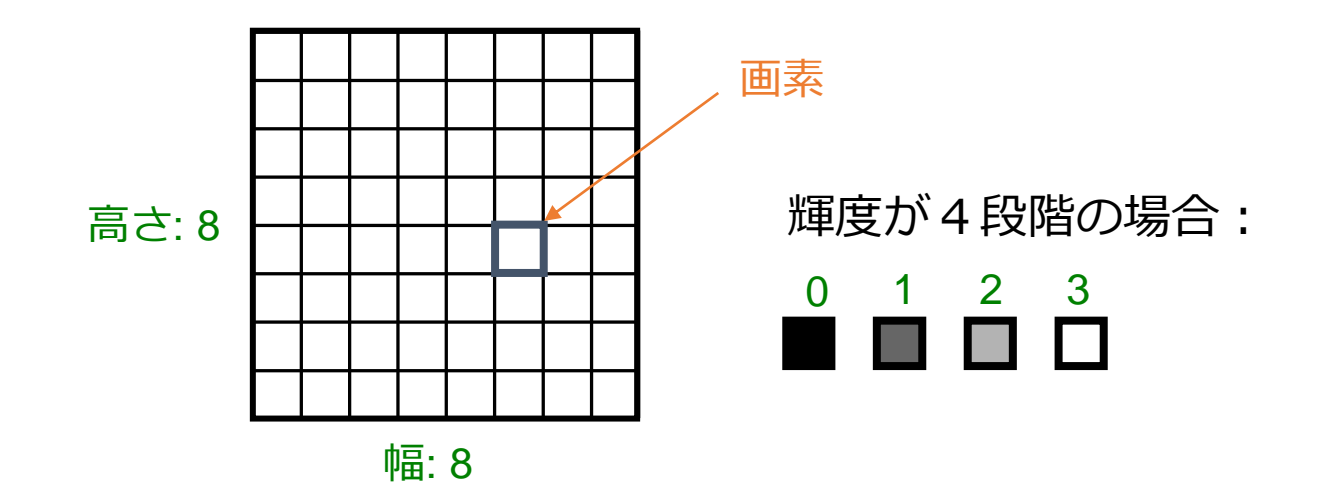

24

R(赤)成分,G(緑),B(青)成分で考える 場合

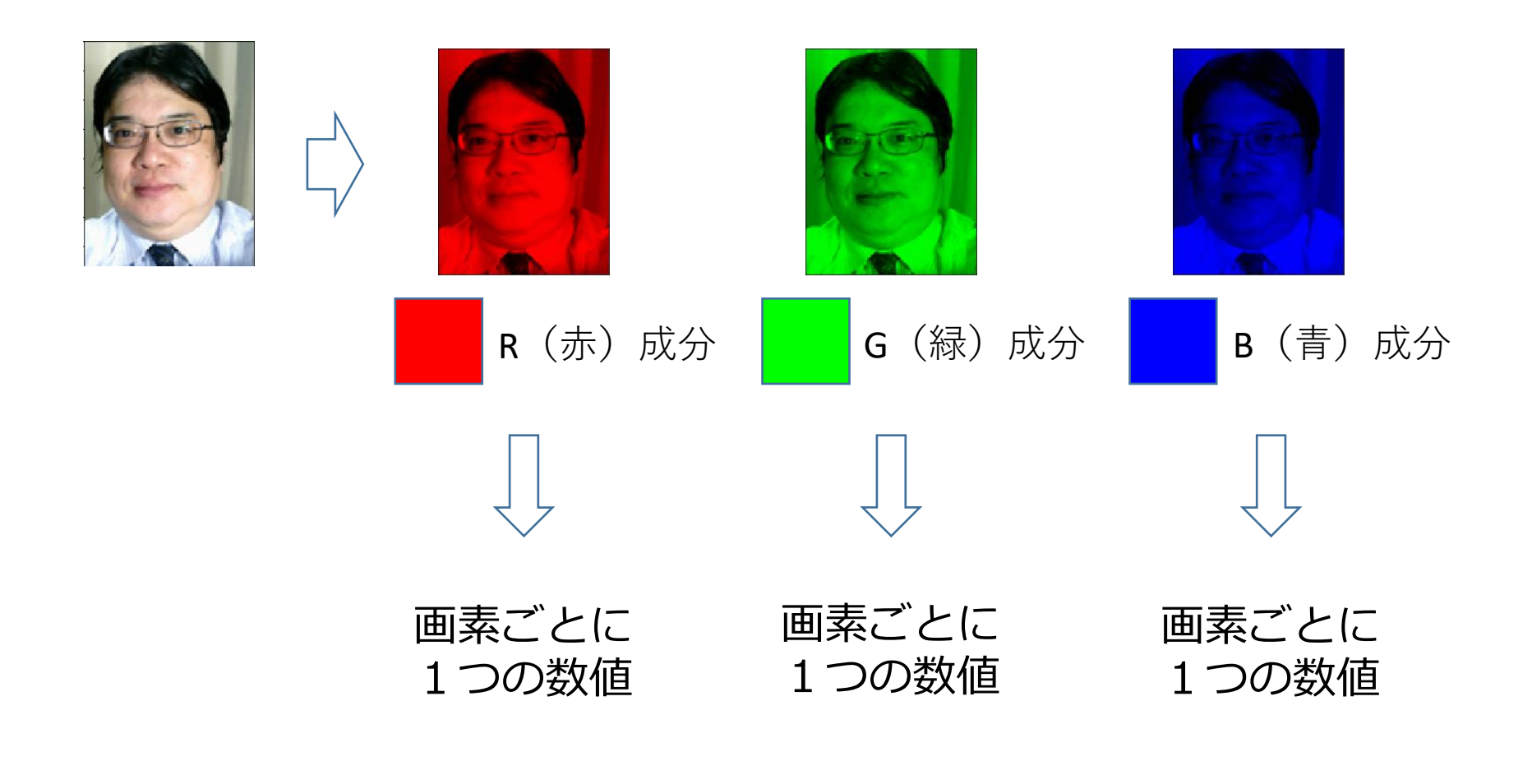

すべてあわせて,画素ごとに3つの数値

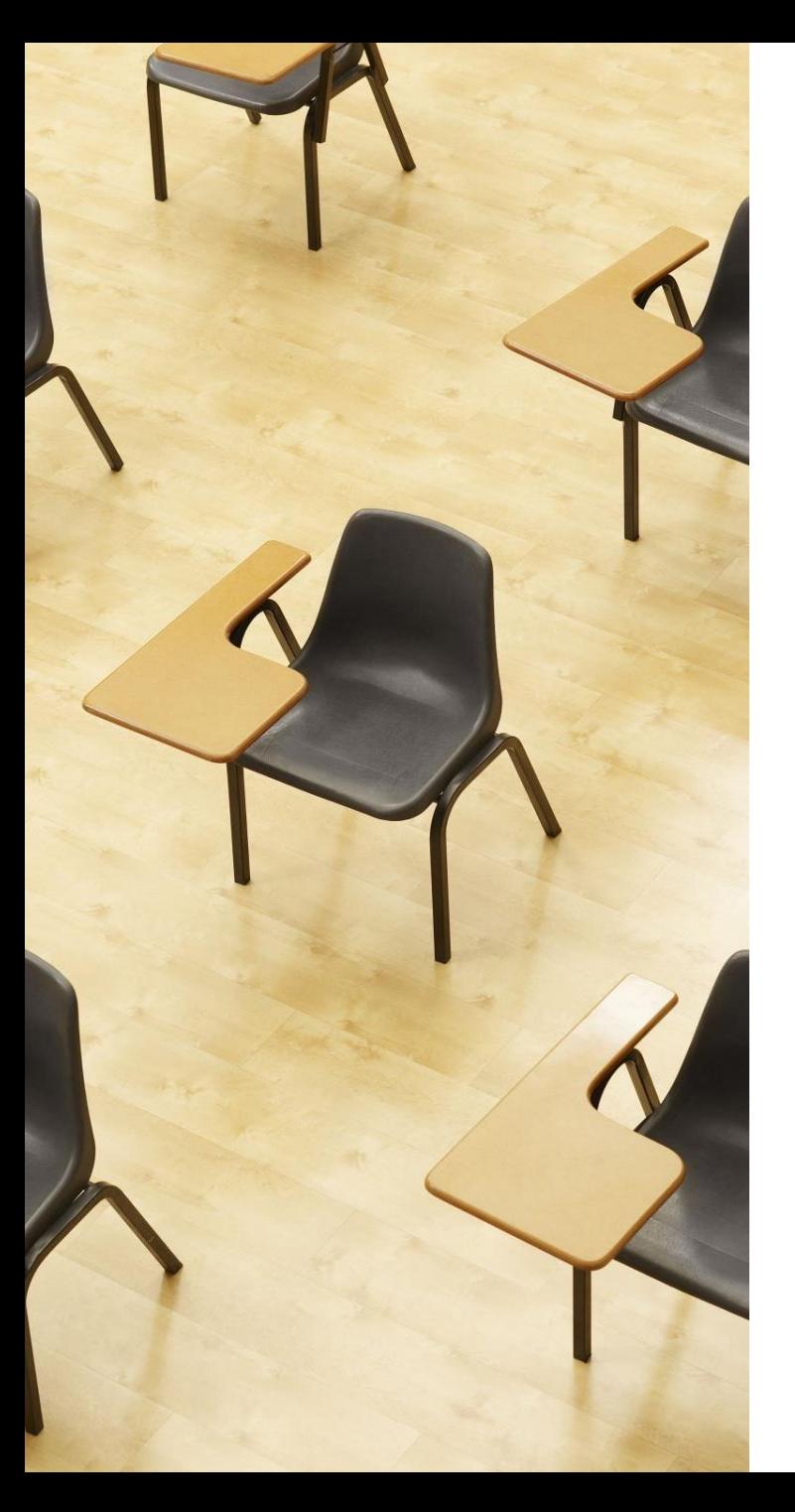

## 演習1

**カラー画像の画素**

**【トピックス】 カラー画像**

**画素**

**配列**

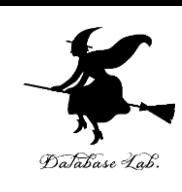

① Google Colaboratory のページを開く

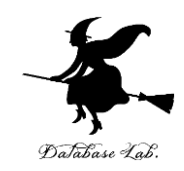

[https://colab.research.google.com/drive/1MMhlrh08-0Byq-](https://colab.research.google.com/drive/1MMhlrh08-0Byq-U1JlTdDVwMe6dyUcaq?usp=drive_link)[U1JlTdDVwMe6dyUcaq?usp=drive\\_link](https://colab.research.google.com/drive/1MMhlrh08-0Byq-U1JlTdDVwMe6dyUcaq?usp=drive_link)

(このページは、演習1,2で使用する)

#### ② **次**について、プログラムや説明や実行結果が掲載されてい ることを確認。各自でよく読む。

#### **1.カラー画像の画素**

#### · 1. カラー画像の画素

【プログラムの説明】

image\_data は3x3ピクセルのカラー画像を模倣したもので、RGB形式で色が保存されています。

```
特定の位置 (x, y) の画素の色を取得するためのコードも示しています。
```
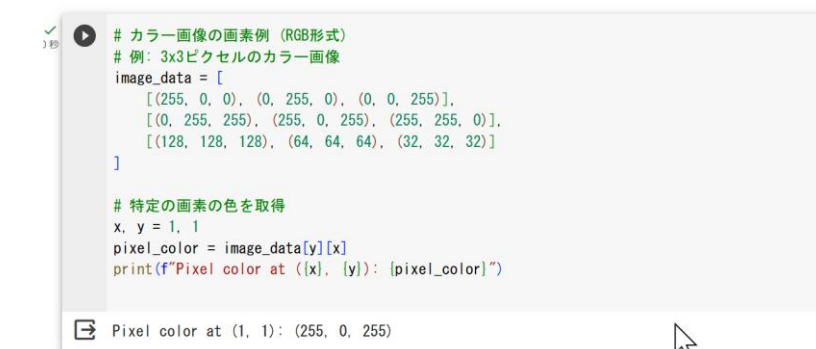

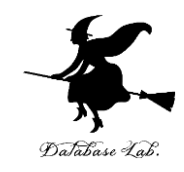

#### 自習

目的:配列になっている画像データについて、特定の位置の画素の色を 取得する方法を学び、理解を深めること。

**指示:異なる (x, y) の位置の画素を取得して、期待通りであるか確認**し てみよう

解答例:

 $x, y = 2, 2$ 

のときは次のように表示される

Pixel color at (2, 2): (32, 32, 32)

#特定の画素の色を取得  $x, y = 2, 2$  $pixel\_{color} = image\_{data[y][x]}$ print  $(f''$ Pixel color at  $(\{x\}, \{y\})$ :  $\{pixel\ color\}''$ 

Pixel color at (2, 2): (32, 32, 32)

## 5-4. 畳み込みニューラル ネットワーク(CNN)の基礎

畳み込みニューラルネットワーク(CNN)

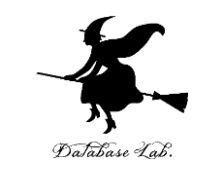

- **畳み込みニューラルネットワーク(CNN**)は**画像理解**や**画 像の分析**に特化した**ディープラーニング**の一種。
- CNNは主に**畳み込み層**、**プーリング層**、**全結合層**の3種類 (注)これら3種類以外のもさまざまある
- **畳み込み層**:画像の**局所的な特徴をとらえる**ための層。**特 徴**は、画像内の**顕著なパターンや属性**(例:エッジ、テク スチャ)
- **プーリング層**:**特徴マップ**の**サイズを縮小**するための層。 **過学習を防止**。**計算効率を向上**
- **全結合層**:全ニューロンが前の層のすべてのニューロンと 接続された層。畳み込み層とプーリング層を通過した後の 特徴を基に、**画像**の**分類**や**回帰**を行う

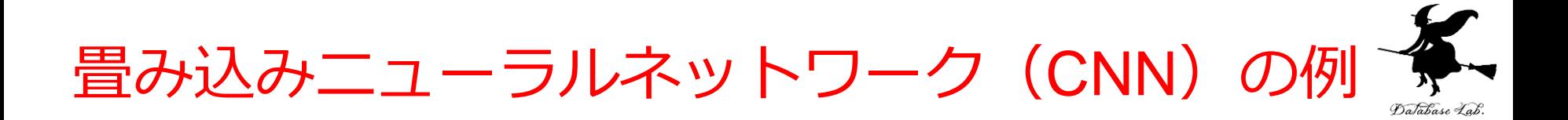

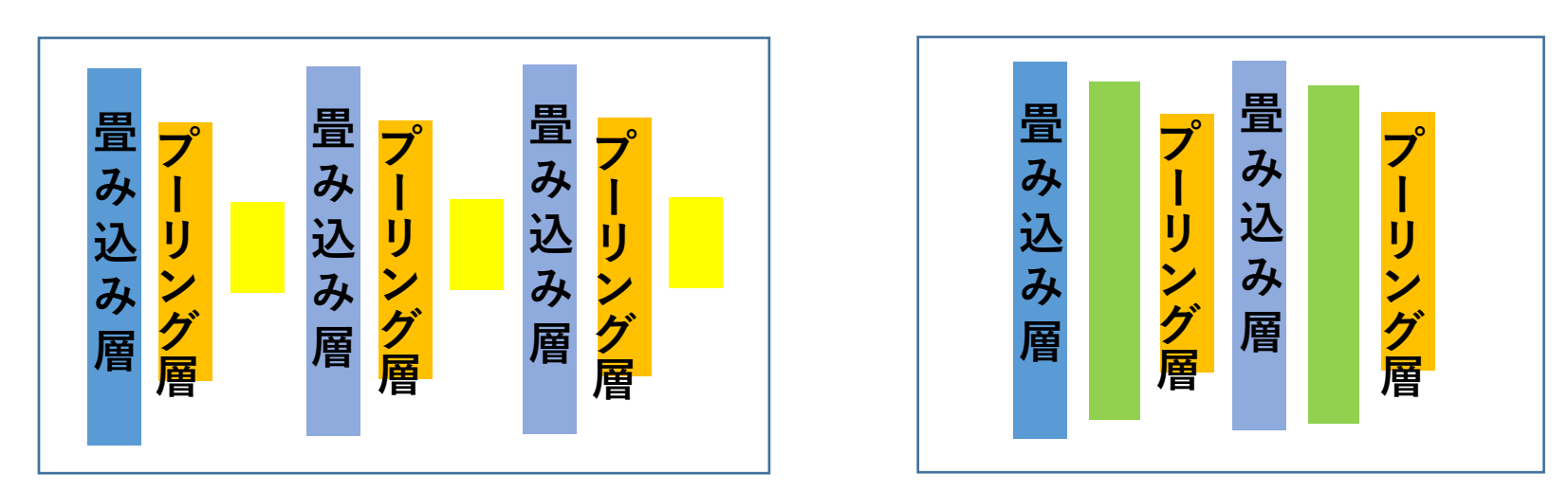

#### さまざまなバリエーション

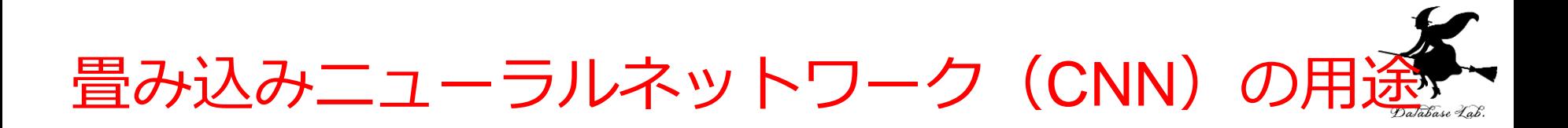

### 画像分類,物体検出,セグメンテーションなどで高 い性能・機能を発揮する場合がある

#### 画像分類

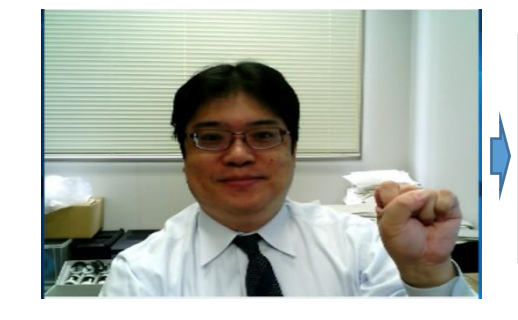

Score 0.9827020168304443, Label lab\_coat Score 0.0030872616916894913, Label syringe Score 0.0024311079178005457, Label beaker Score 0.0016609227750450373, Label stethoscope Score 0.00037950885598547757, Label plate

### 物体検出

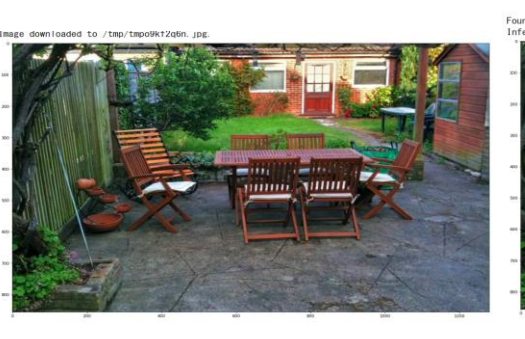

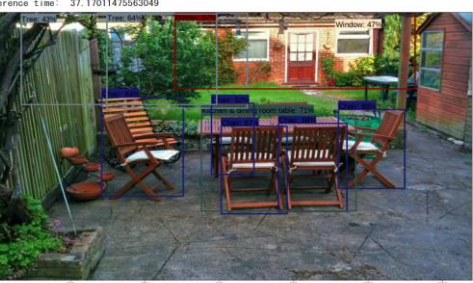

セグメン テーション

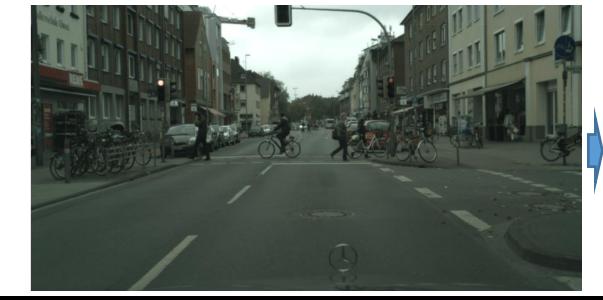

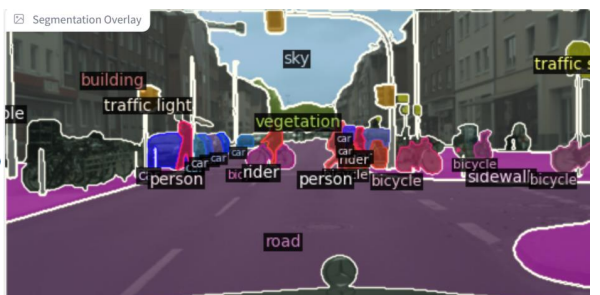

32

畳み込みニューラルネットワーク (CNN) のメ – リット Database La

- **画像理解、画像の分析**の高精度化
- **画像の特徴**を**自動的に抽出**
- **幅広い分野での応用**

# 5-5. 畳み込み

畳み込みの役割

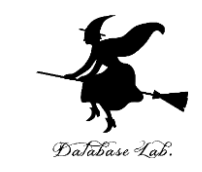

#### **畳み込み**は、**データ上を移動**しながら、**カーネル**との**重ね合 わせ**を行い、**局所的な特徴**を**抽出**

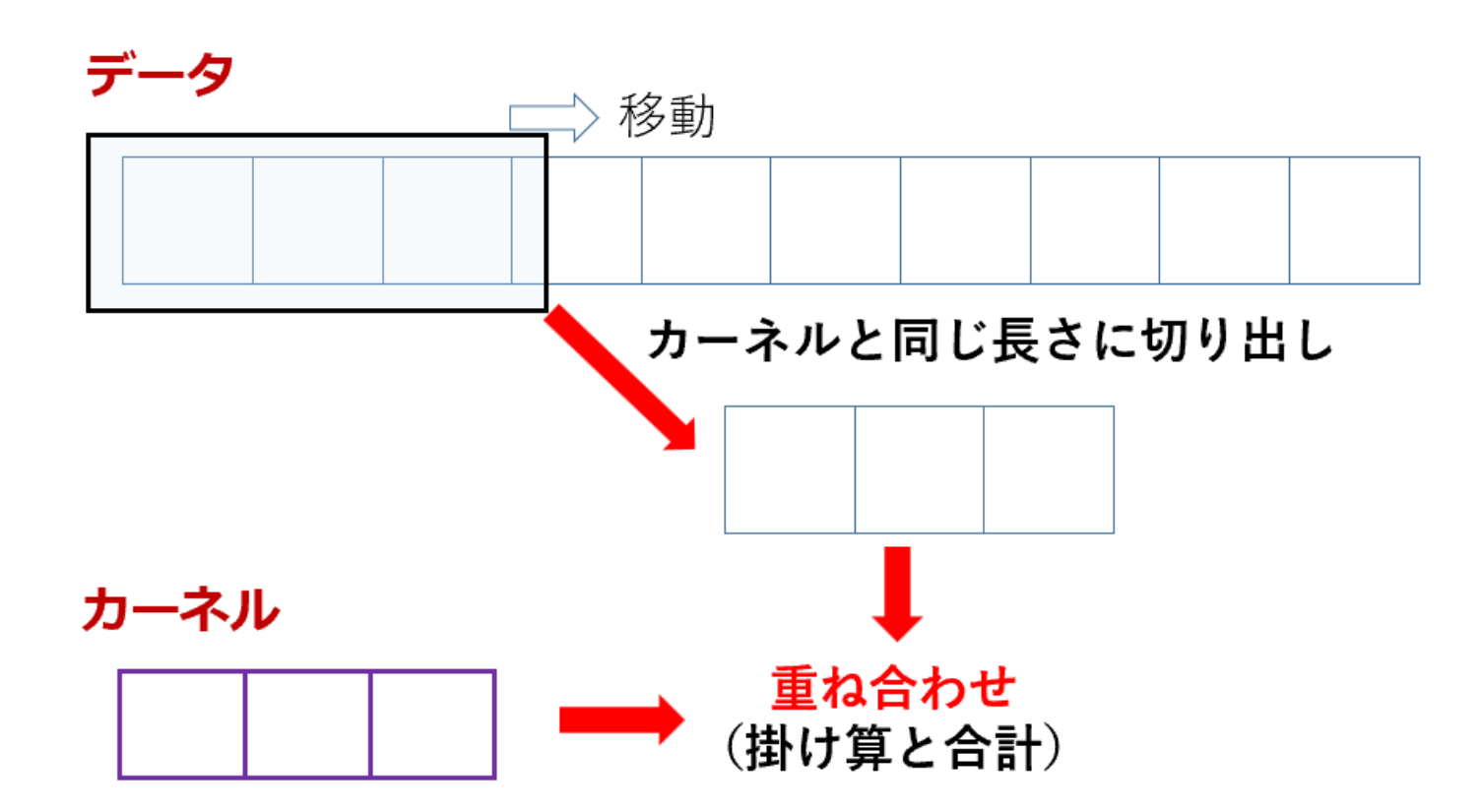

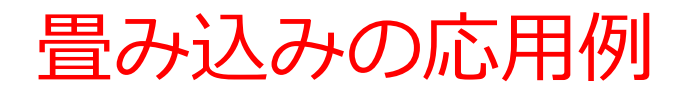

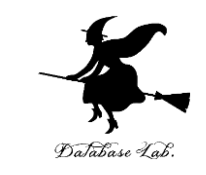

• ぼかし、エッジ抽出、テクスチャ分析などさまざまな処理

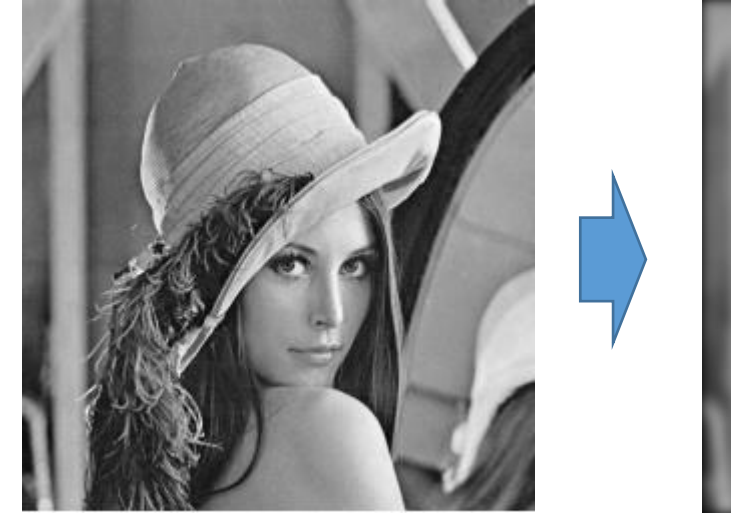

元画像

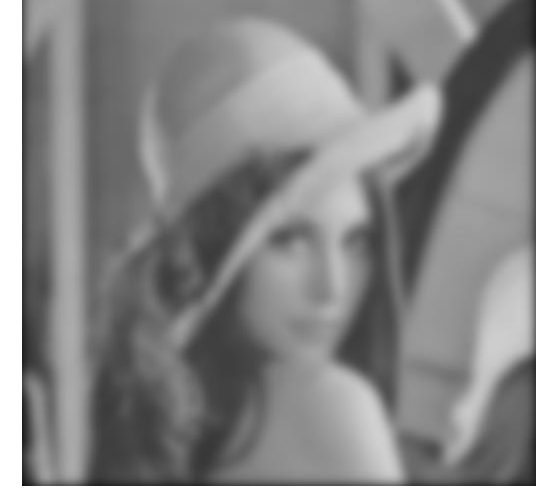

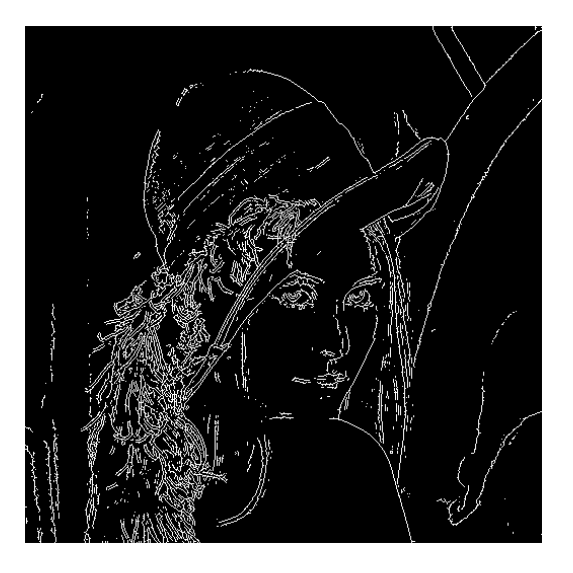

畳み込みによる ぼかし

畳み込みによる エッジ抽出

畳み込みの仕組み

#### **畳み込み**は,**データ上を移動**しながら,**カーネル**との**重 ね合わせ**を行う.重ね合わせの結果は1つの値になる.

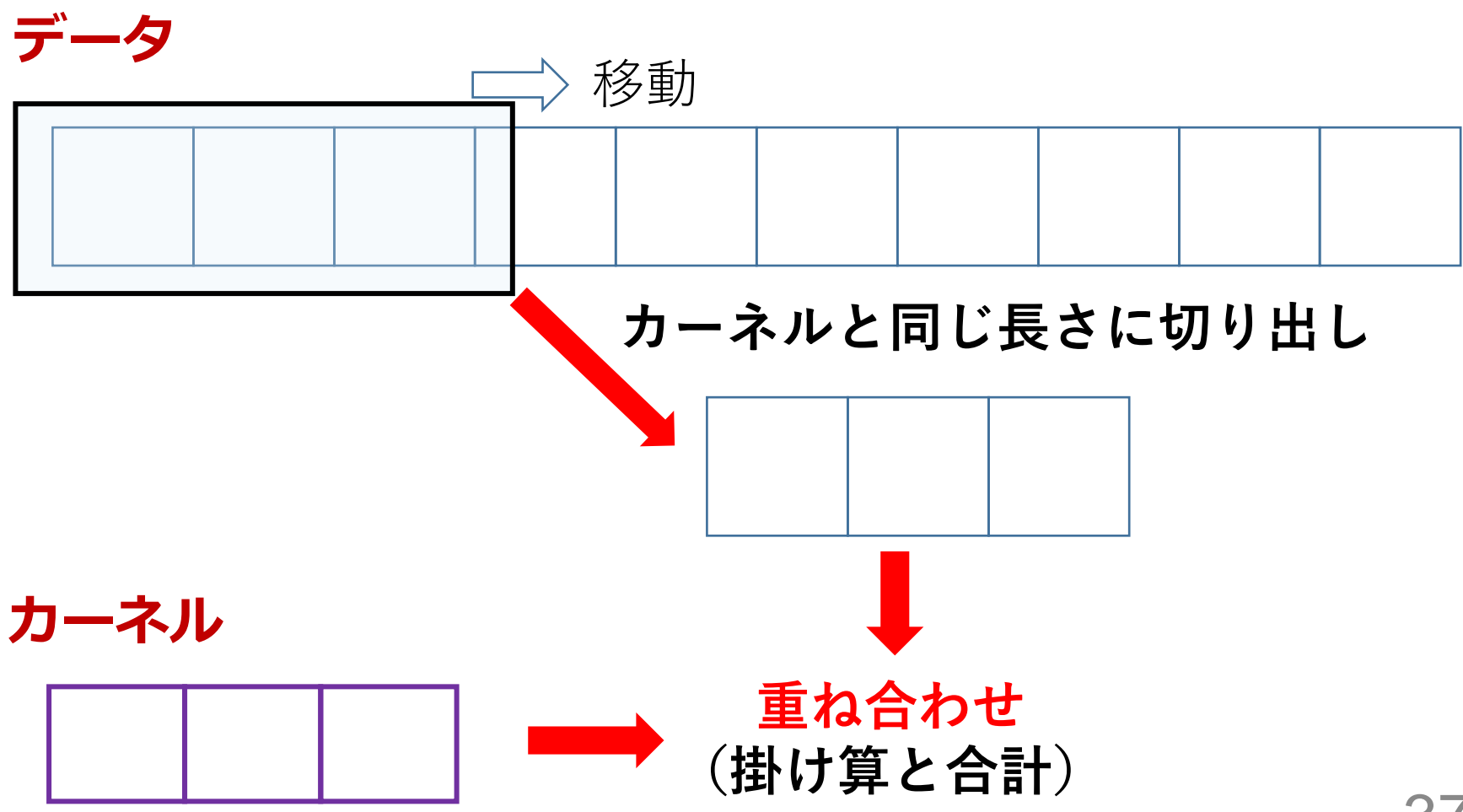

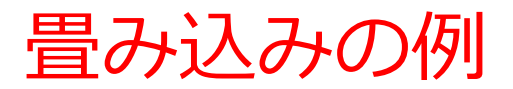

#### **データ**

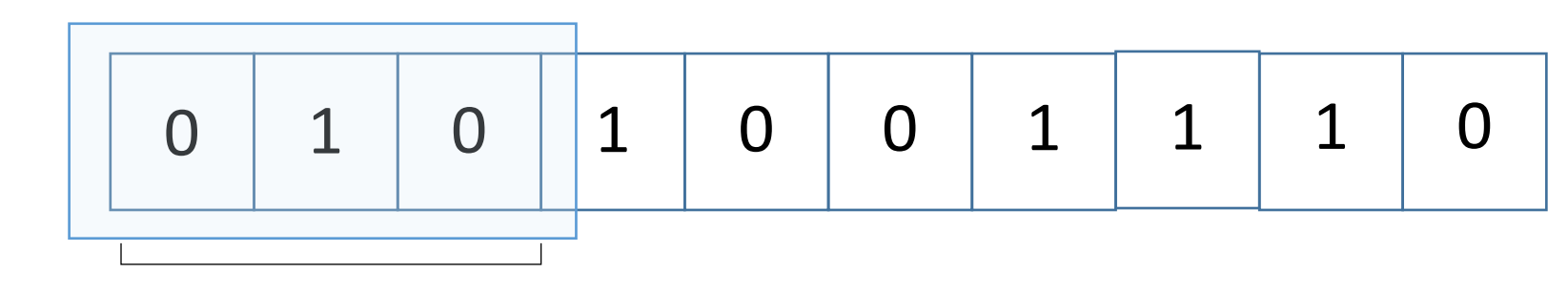

この部分を切り出す

**カーネル**

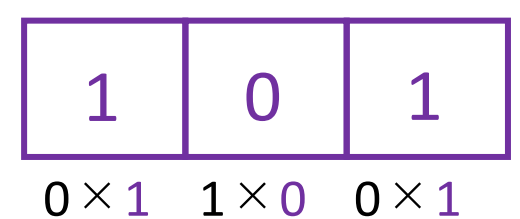

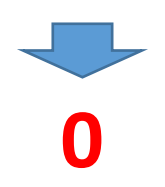

重ね合わせの結果: 0×1 + 1×0 + 0×1=0

### 畳み込みの例

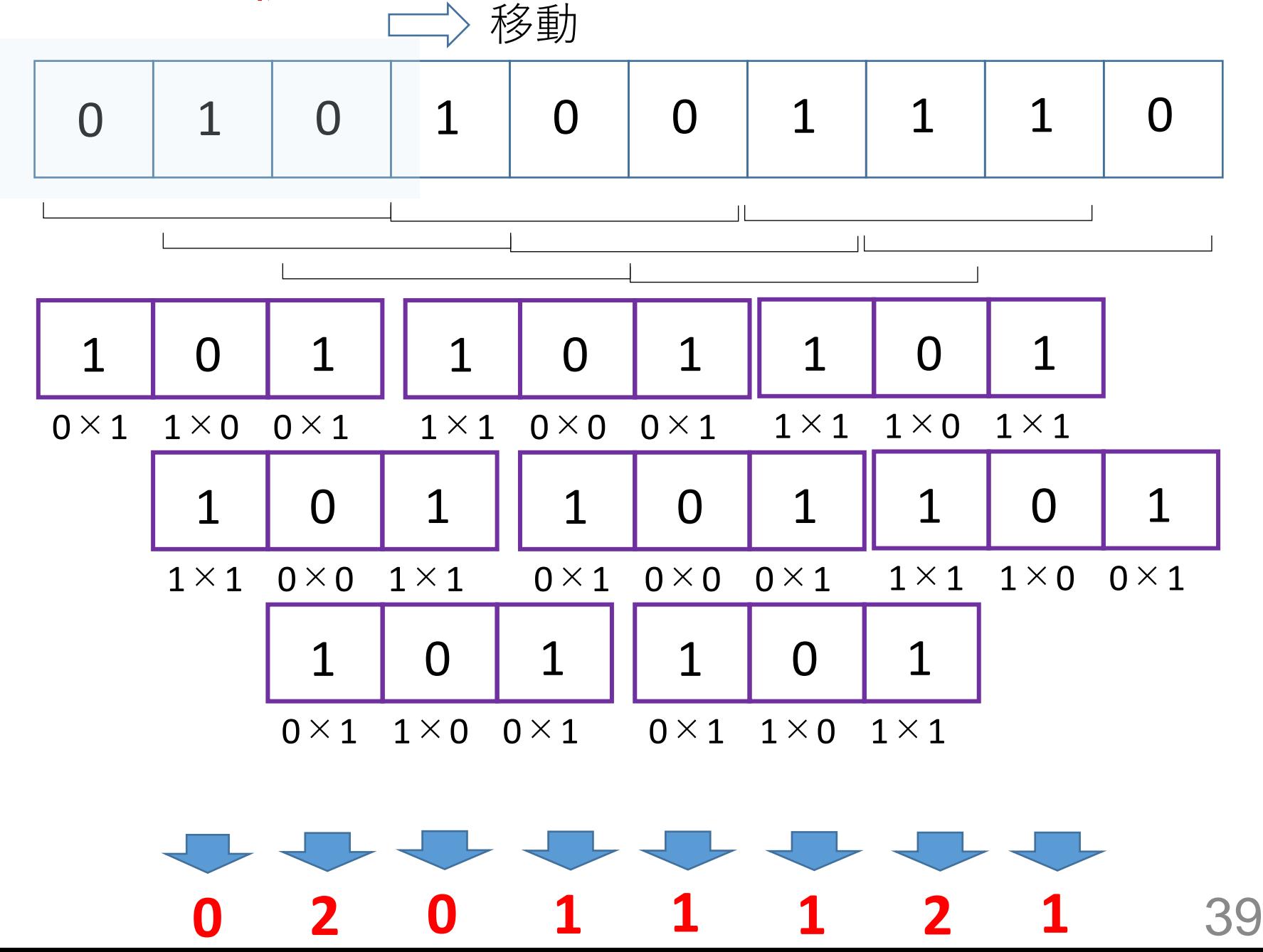

畳み込みの例と、局所的な特徴の抽出

#### 畳み込みは,「**特定の局所的な特徴に強く反応する**」と 考えることもできる

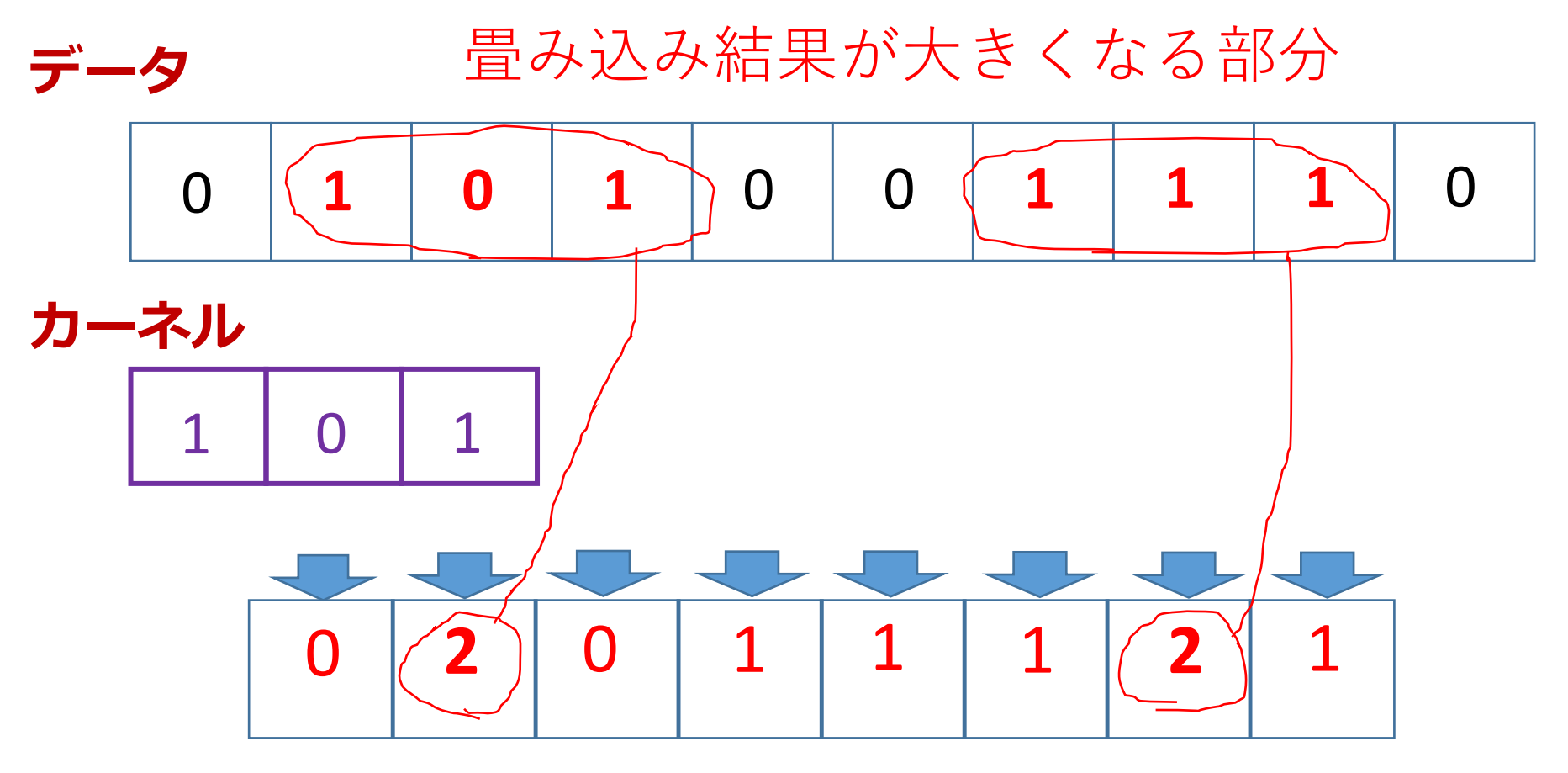

**畳み込み結果**

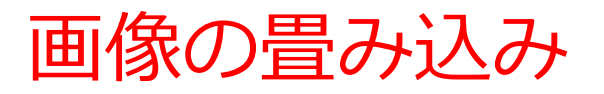

#### Input

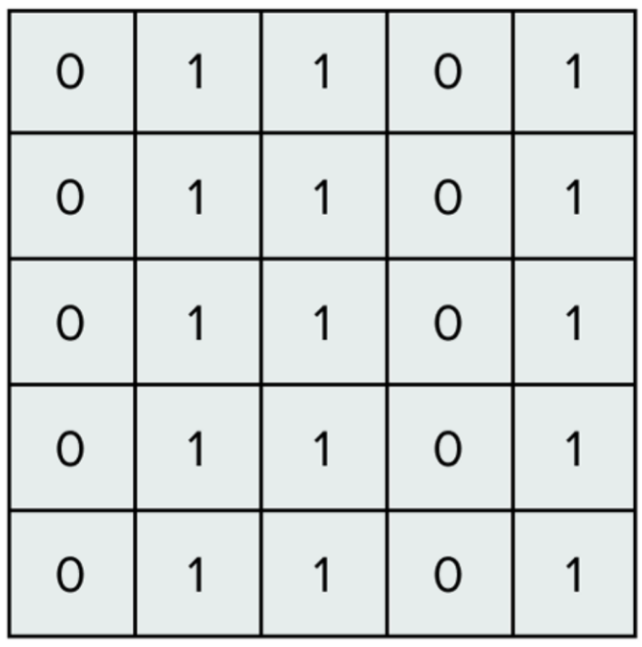

#### Filter / Kernel

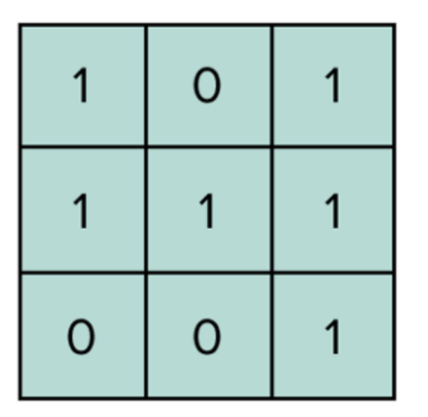

カーネル(3×3マス)

元画像 (5×5マス)

41 出典: https://serokell.io/blog/introduction-to-convolutional-neural-networks

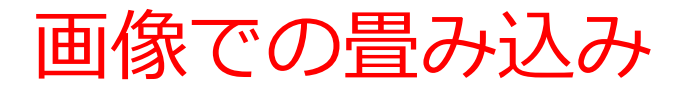

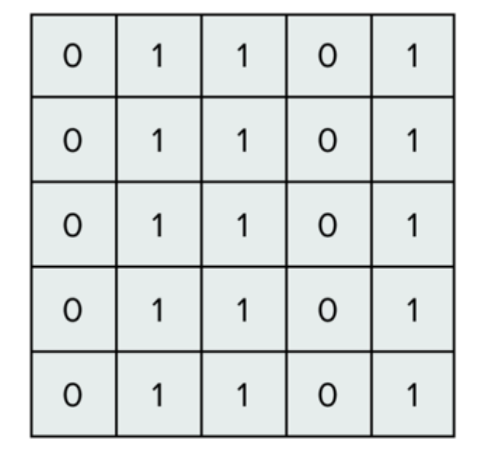

元画像 (5 × 5 マス)

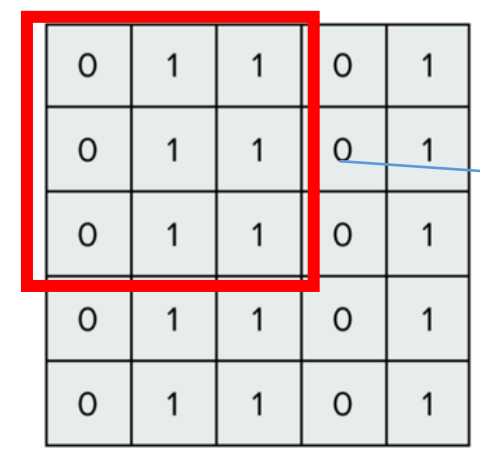

カーネル

 $\Omega$ 

 $\mathbf{1}$ 

 $\Omega$ 

 $\mathbf{1}$ 

 $\mathbf{1}$ 

 $\Omega$ 

 $\mathbf{1}$ 

 $\mathbf{1}$ 

 $\mathbf{1}$ 

 $(3\times3\times2)$ 

切り出し(3×3マス) **カーネルと同じサイズ で切り出す**

切り出した部分とカーネルの 掛け算の合計

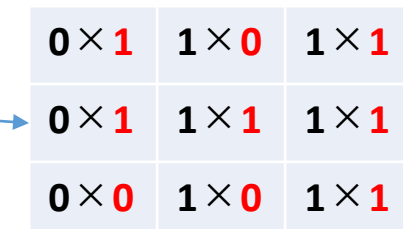

**合計: 4** (これが畳み込み結果)

畳み込み

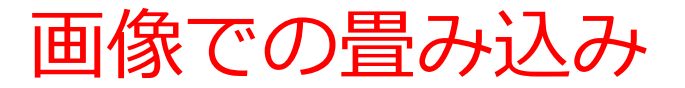

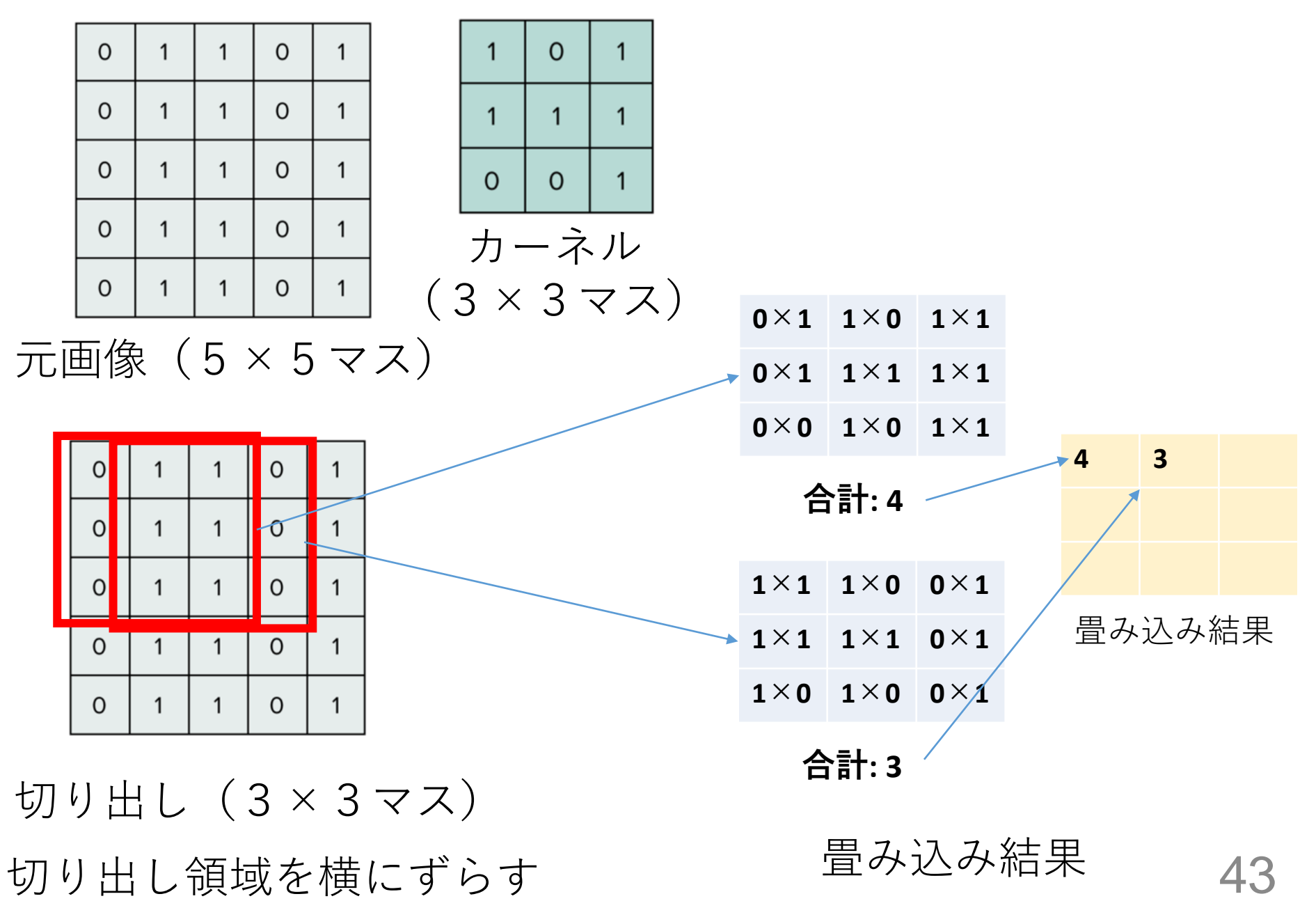

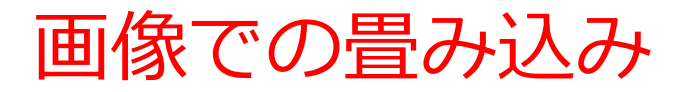

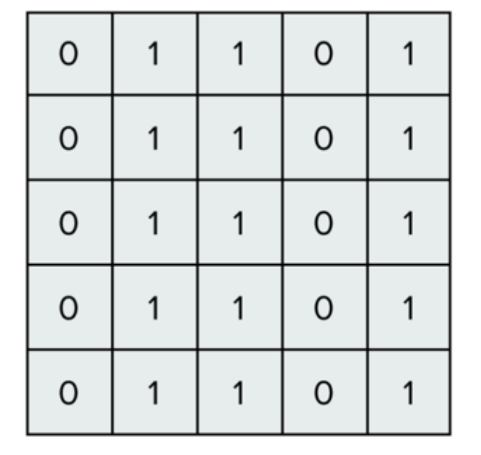

元画像 (5×5マス)

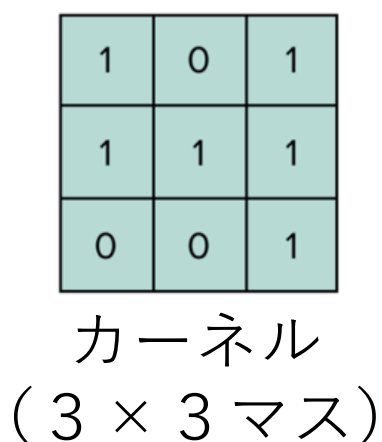

画

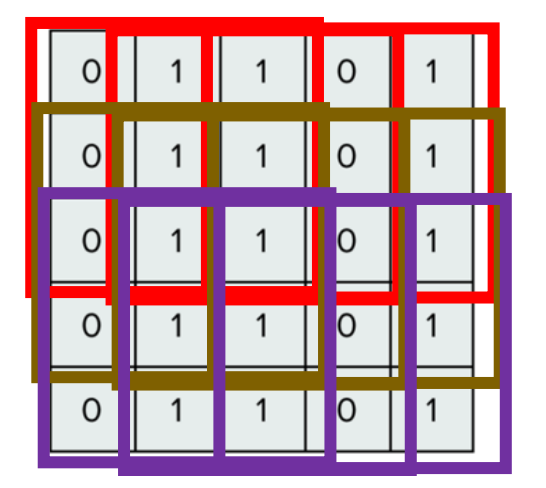

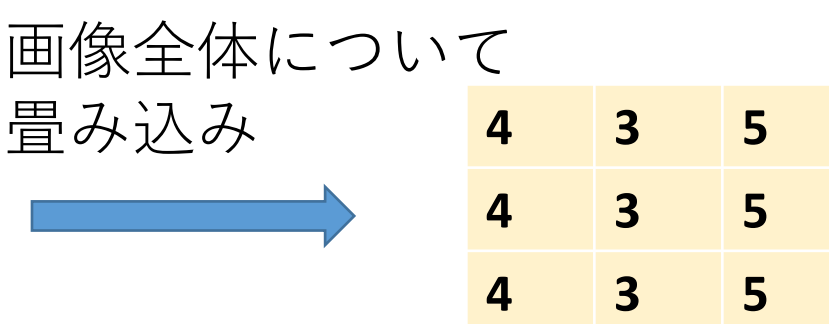

畳み込み結果

切り出し(3×3マス) 切り出し領域を縦横にずらす

44

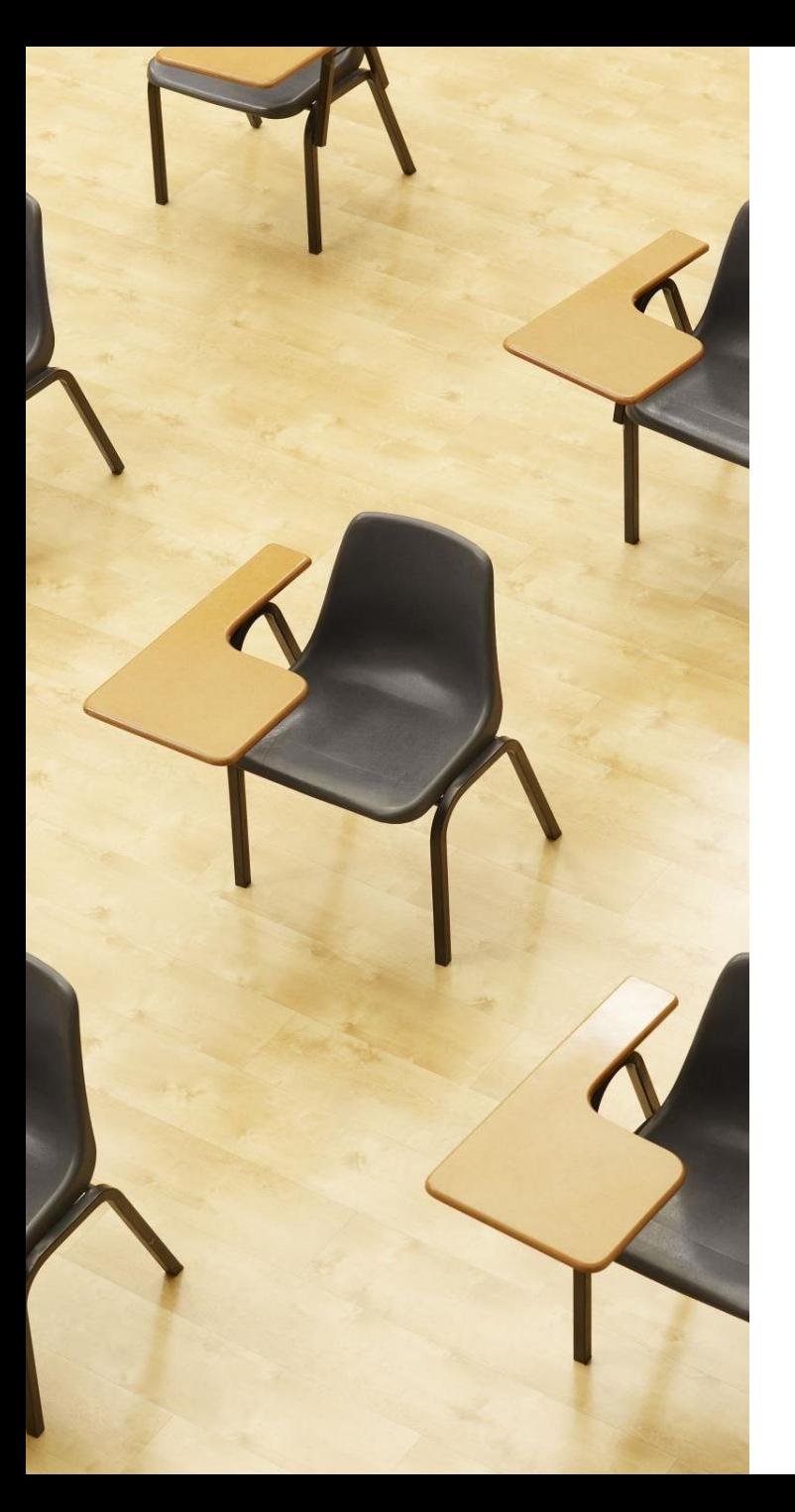

演習2

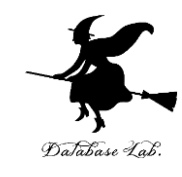

**畳み込み 【トピックス】 畳み込み 二値画像(0,1の画像)の畳み 込み**

① Google Colaboratory のページを開く

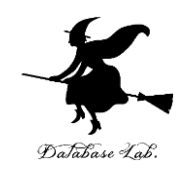

[https://colab.research.google.com/drive/1MMhlrh08-0Byq-](https://colab.research.google.com/drive/1MMhlrh08-0Byq-U1JlTdDVwMe6dyUcaq?usp=drive_link)[U1JlTdDVwMe6dyUcaq?usp=drive\\_link](https://colab.research.google.com/drive/1MMhlrh08-0Byq-U1JlTdDVwMe6dyUcaq?usp=drive_link)

(このページは、演習1,2で使用する)

② **次**について、プログラムや説明や実行結果が掲載されてい ることを確認。各自でよく読む。

#### 2. 畳み込み

#### **3.二値画像(画素値が0,1のみ)の畳み込み**

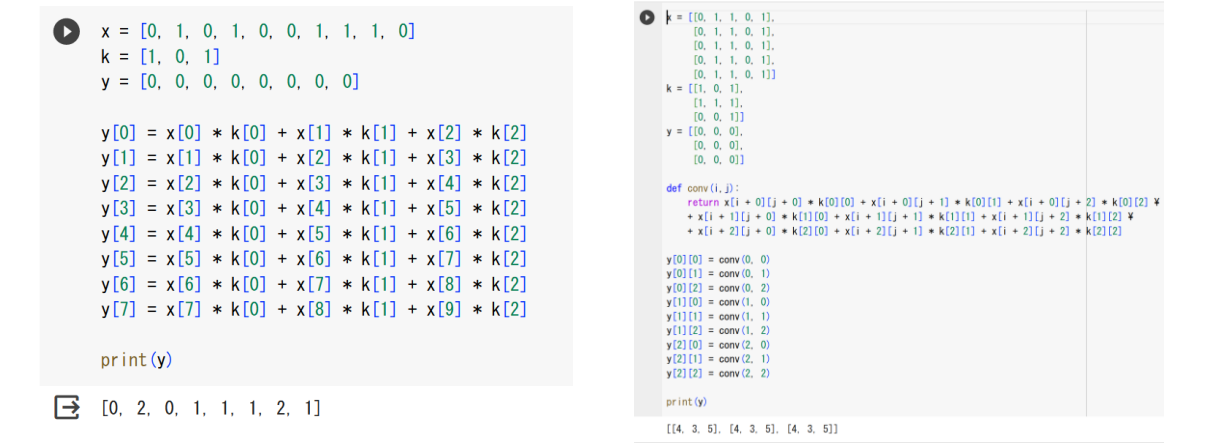

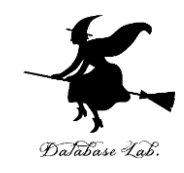

#### 目的: 元データの変化が、畳み込みの結果がどのように影響するか確認 **指示: 演習1のプログラムについて、x を [0, 1, 2, 1, 0, 0, 1, 1, 1, 0] に変 更して結果を確認**してください

解答例: [2, 2, 2, 1, 1, 1, 2, 1]

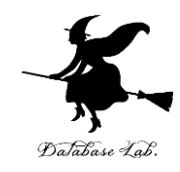

自習3

目的: 元データとカーネルの変化が、畳み込みの結果がどのように影響す るか確認

**指示: 演習1のプログラムについて、x を [0, 1, 2, 1, 0, 0, 1, 1, 1, 0], kを [1,2,1]にして結果を確認**してください

解答例: [4, 6, 4, 1, 1, 3, 4, 3]

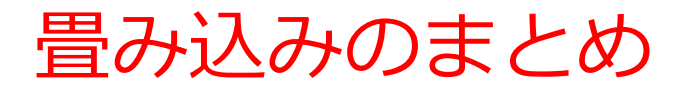

- **畳み込みニューラルネットワーク(CNN)**は画像理解や画 像の分析に特化。
- CNNの主層:**畳み込み層**、**プーリング層**、**全結合層**。
- **畳み込み層**は**画像の局所的な特徴**を捉える。

例:エッジ、テクスチャなど

• **畳み込み**は、**データ上を移動**しながら、**カーネル**との**重ね 合わせ**を行い、**局所的な特徴**を**抽出**

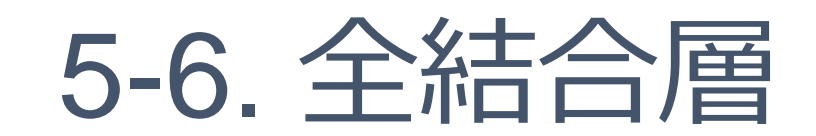

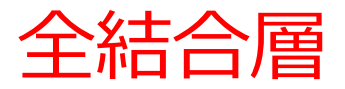

#### • **全結合層**の**ニューロン**は,**前の層**の**すべてのニューロンと 結合**している

• 畳み込みニューラルネットワークだけでなく、通常の ニューラルネットワークにも用いられる

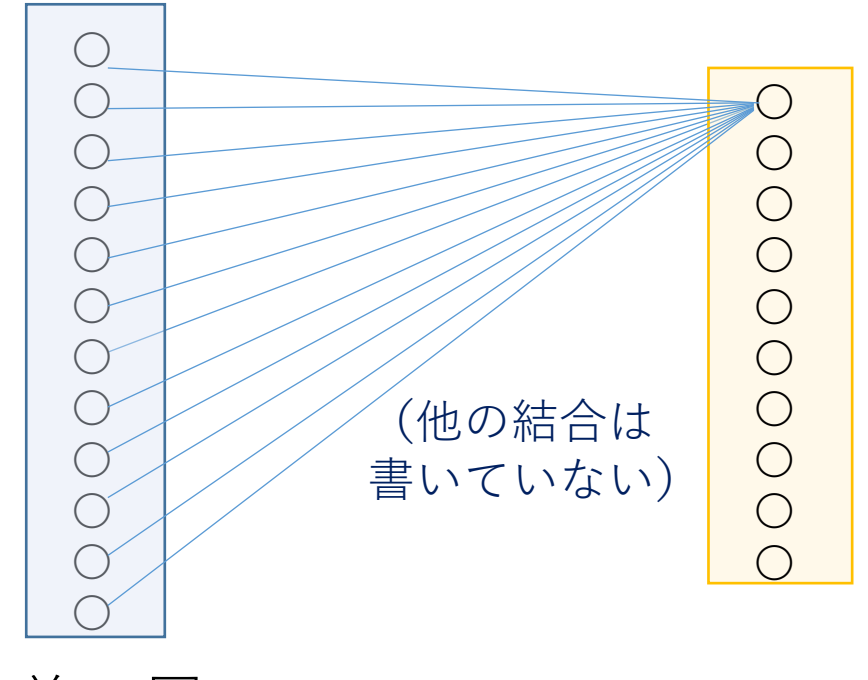

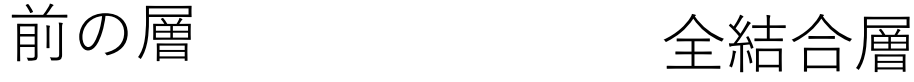

## 5-7. 畳み込み層

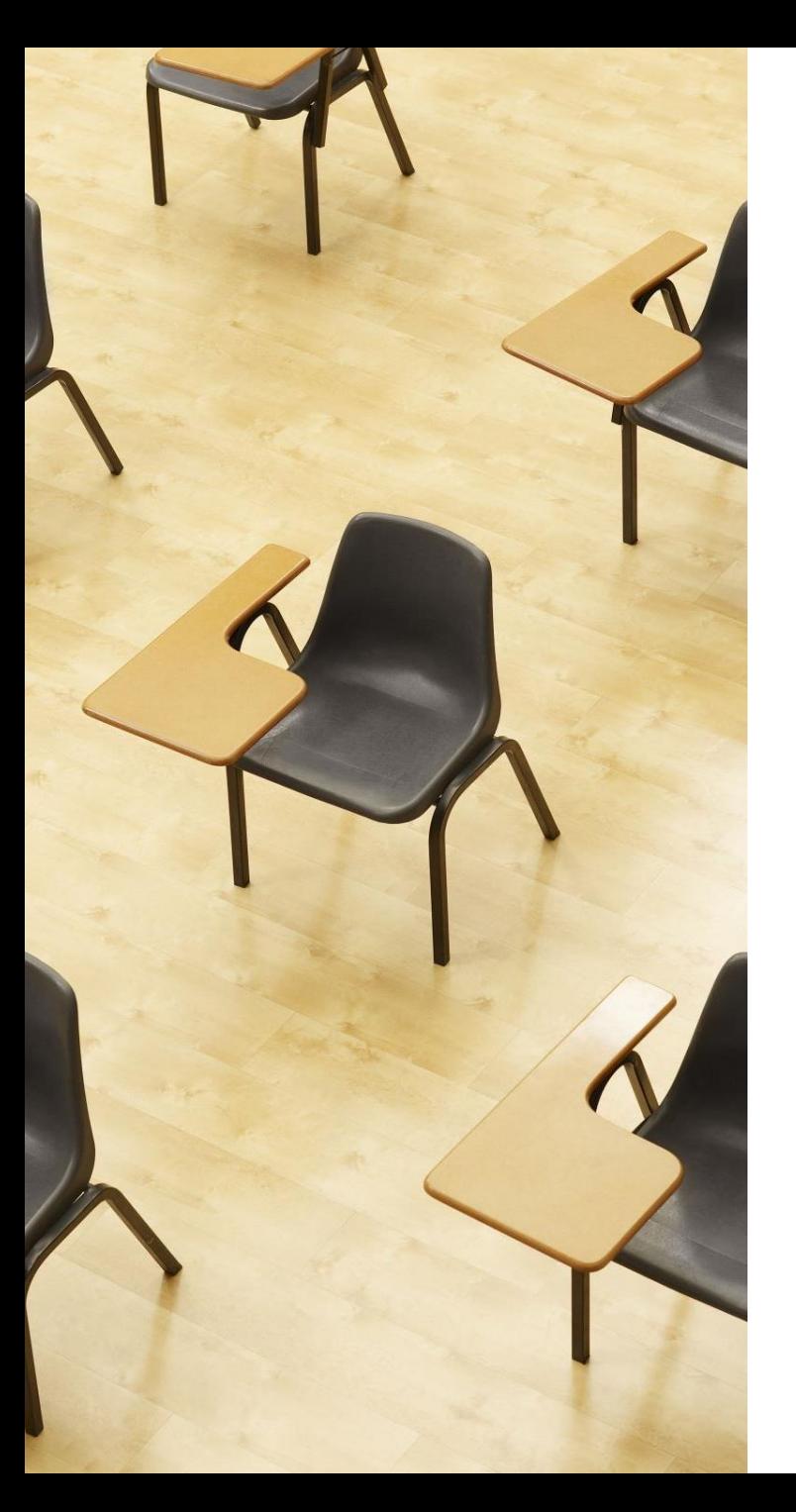

## 演習3

#### **畳み込み層**

**【トピックス】 畳み込み 畳み込み層**

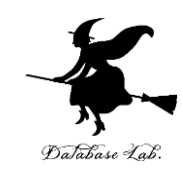

①「Animated AI」のサイトにアクセスする

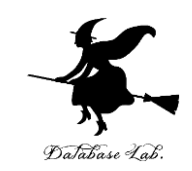

**<https://animatedai.github.io/>**

②このサイトでは、さまざまな**ニューラルネットワーク**の**ア ルゴリズム**が解説されている

③トップの「The Basic Algorithm」は、**畳み込み**をアニメー ションで示している。

- 元データとカーネルは3次元である
- **畳み込み**の仕組み上、**同じ層の全ニューロン**はすべて、**同 一のカーネルを共有**

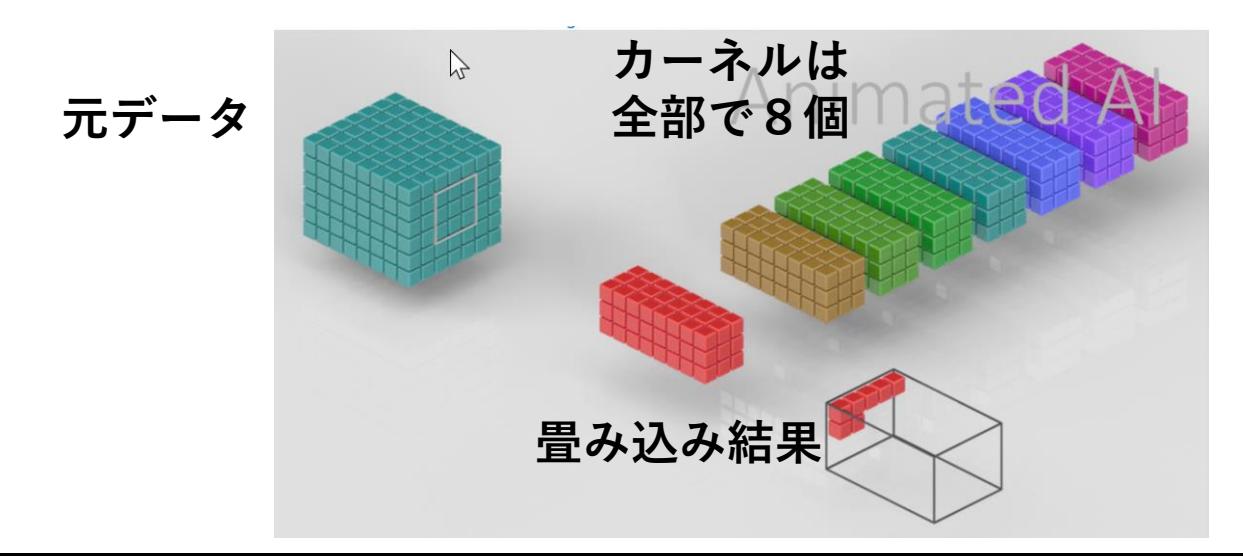

- **畳み込み層**では,一度に**多数の畳み込み**を行う
- **同じ層の全ニューロン**はすべて、**同一のカーネルを共有し、 パラメータの量**は**少ない**

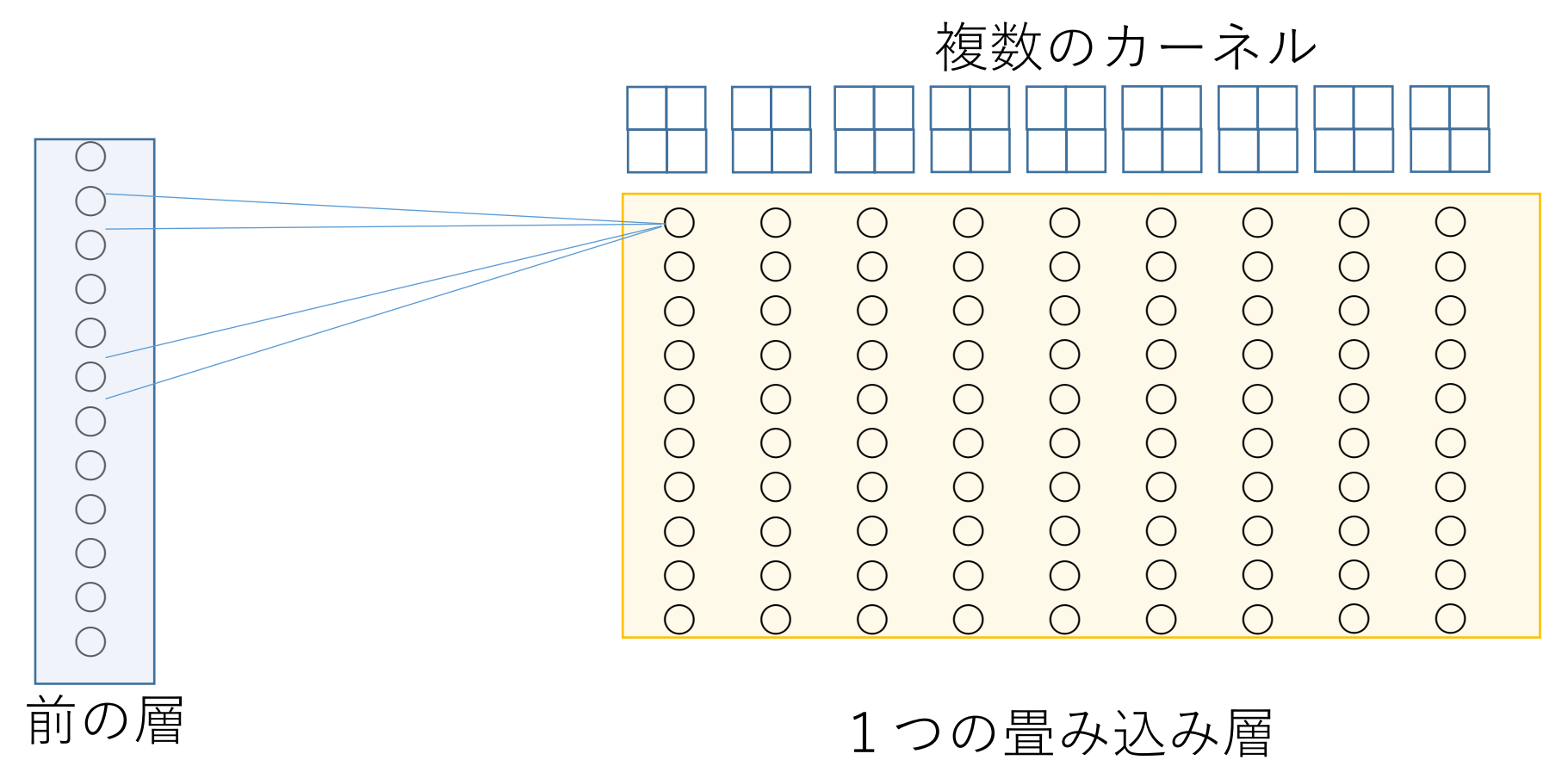

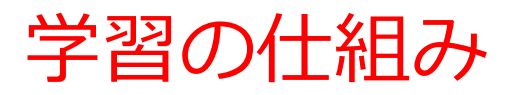

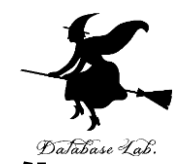

- **学習**では、ニューラルネットワークの**パラメータが最適化** される。
	- 【全結合層(一般のニューラルネットワークの層)の学習】
- **パラメータ:**ニューロンの**重み**や**バイアス**
- 全結合層のニューロンごと独自の**重み**や**バイアス**を持つ(
- **パラメータは大量**

【**畳み込み層の学習**】

- パラメータ:**カーネル**
- **同じ層の全ニューロン**はすべて、**同一のカーネルを共有**
- **パラメータは少量**
- カーネルの共有によって、過学習を避けつつ高速な学習が 実現される。

# 5-8. プーリング層

プーリングを行う Max Pooling 層

• 2次元のデータの**縮小**

(例)サイズ 100 × 100 ⇒ 50 × 50 のように

- 一定領域内の**結果**を,**1つにまとめる**.
- 学習の対象ではない
- **Max Pooling は,縮小後に,範囲内の最大値が残る**

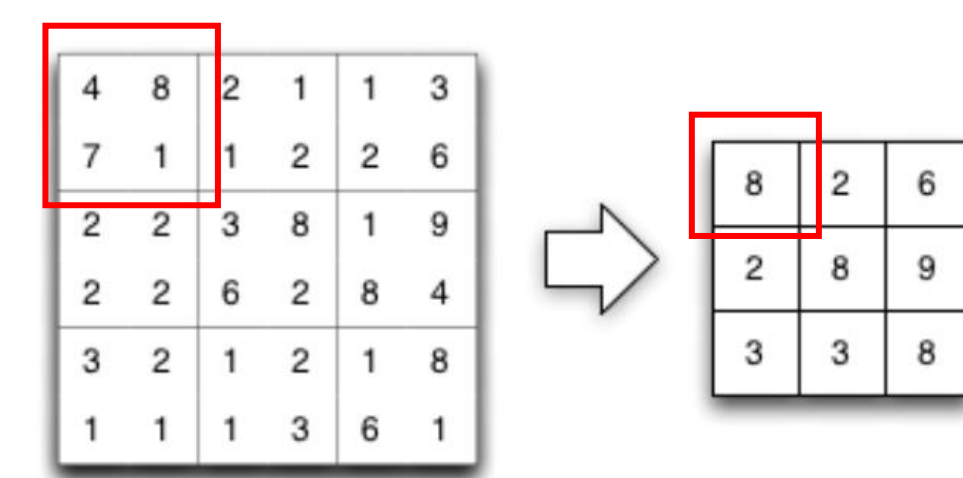

・4, 8, 7, 1 の最大値は 4 ・**「4, 8, 7, 1」の 4マス** から,**最大値の 8 を選ぶ**.

58 出典: https://github.com/jeffheaton/t81\_558\_deep\_learning/blob/084023876b6cf09c931b452584dbd44c56314a03/t81\_558\_class\_06\_2\_cnn.ipynb

# 5-9. CNN Explainer のデ モ

## 畳み込みニューラルネットワーク (CNN)の特徴

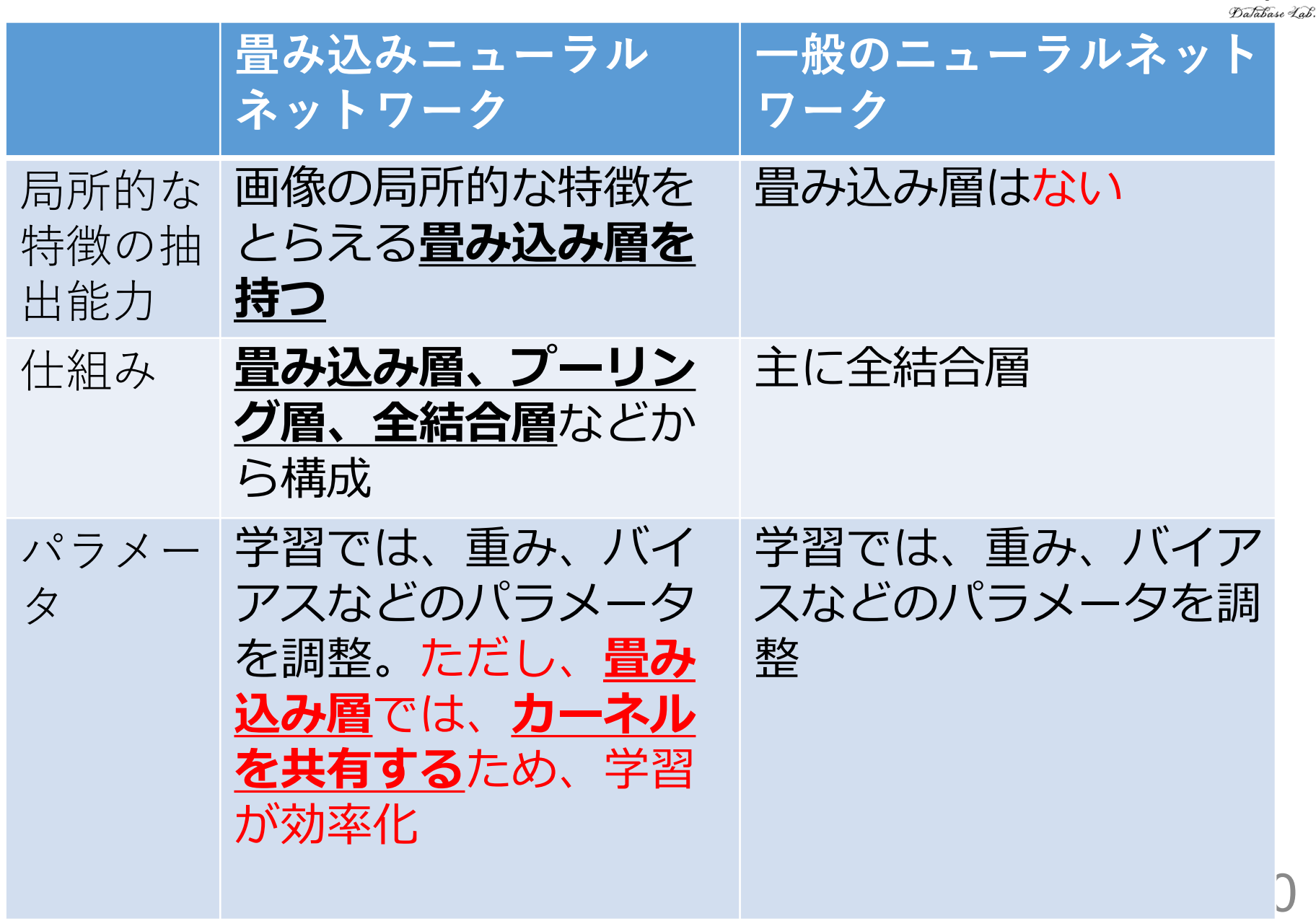

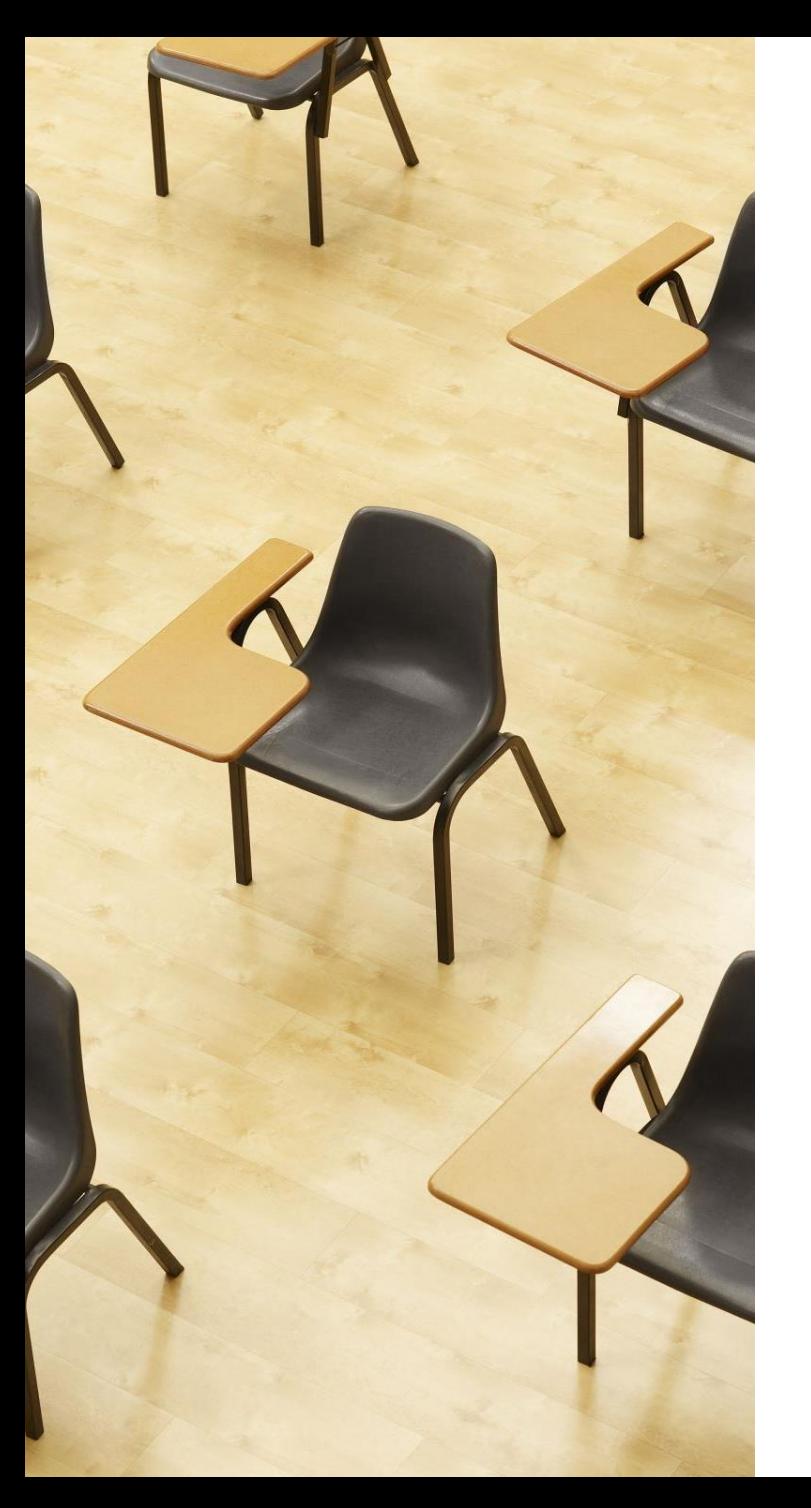

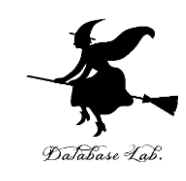

## 演習4

### **畳み込みニューラルネットワーク**

### **CNN Explainer**

- **CNN Explainer** ジョージア工科大学 Polo Club
- 畳み込み層などの仕組みをビジュアルに学ぶこと ができるサイト

## **Webブラウザで次の URL を開く**

**<https://poloclub.github.io/cnn-explainer/>**

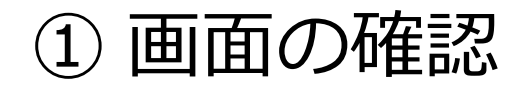

### このニューラルネットワークは,**画像分類**を行う

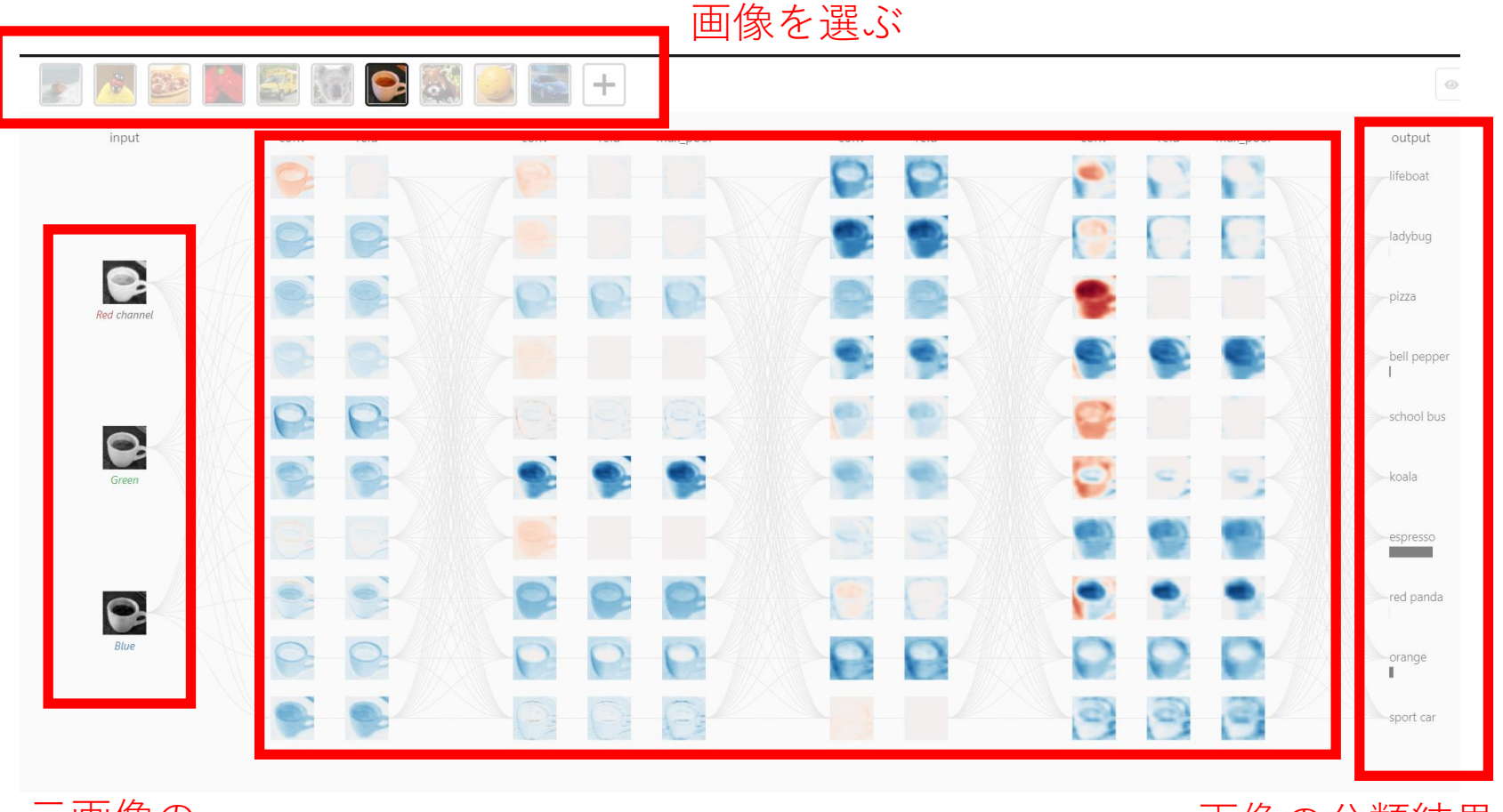

元画像の

元画像の<br>赤青緑の成分 ニューラルネットワーク 画像の分類結果.<br> ニューラルネットワーク ここでは espress ここでは espresso

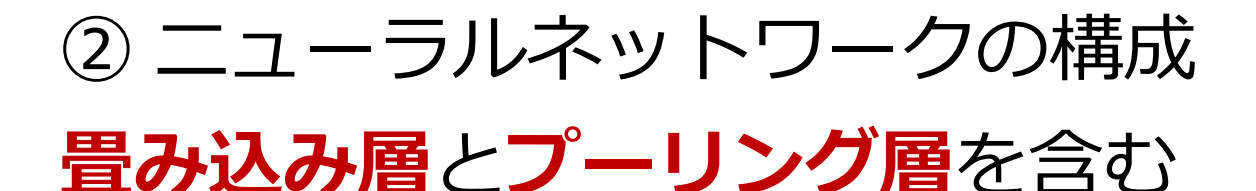

conv relu conv relu max\_pool conv relu conv relu max\_pool 畳み込み層 畳み込み層 プーリング層 畳み込み層 畳み込み層 プーリング層 conv は畳み込み層で, max\_pool はプーリング層

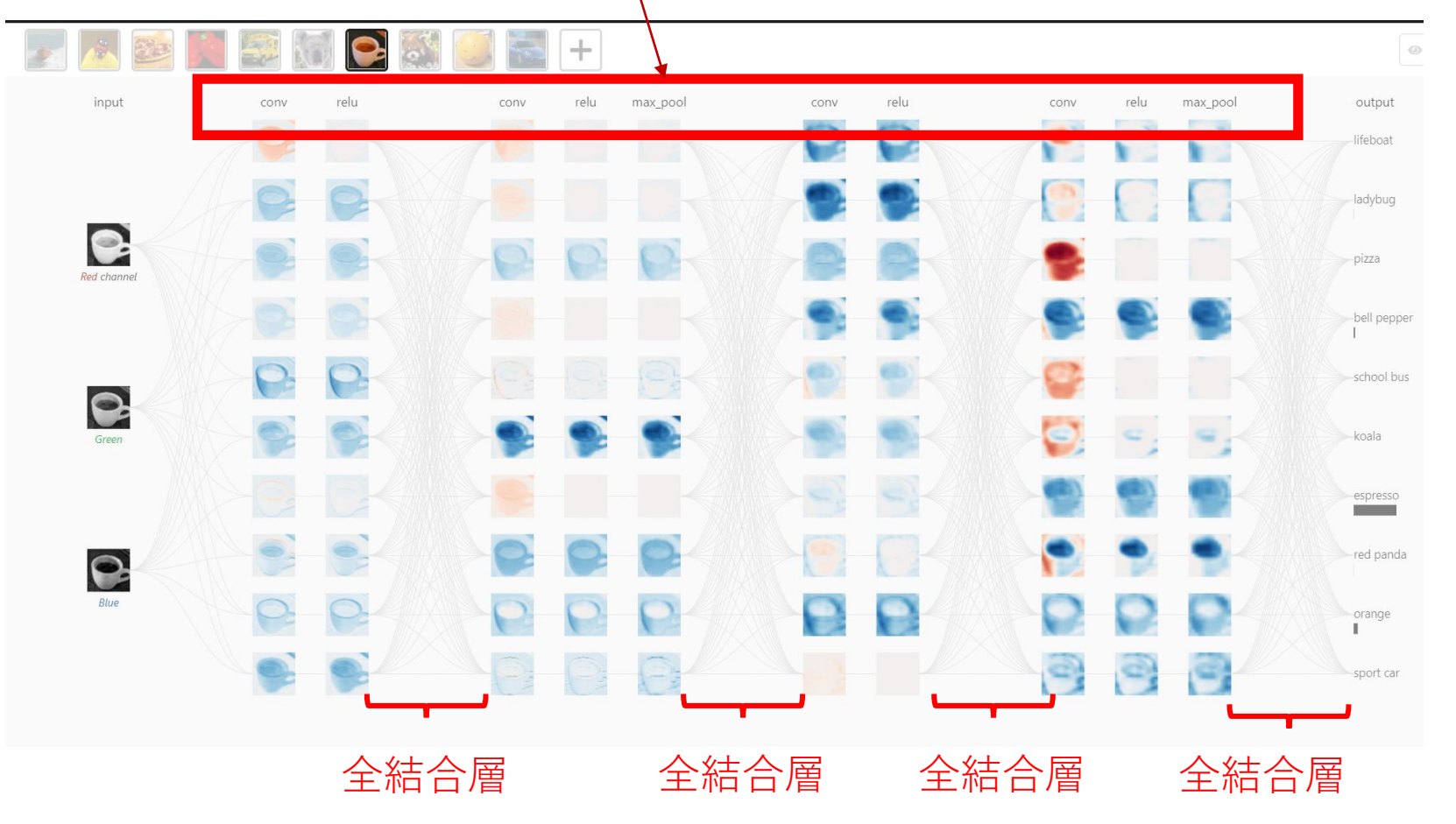

## ③ **左上の画像をクリック → 畳み込みの様子をアニメーションで確認できる** (この画像は,**各層での処理結果**である.画像1個 がニューロン1つというわけではない)

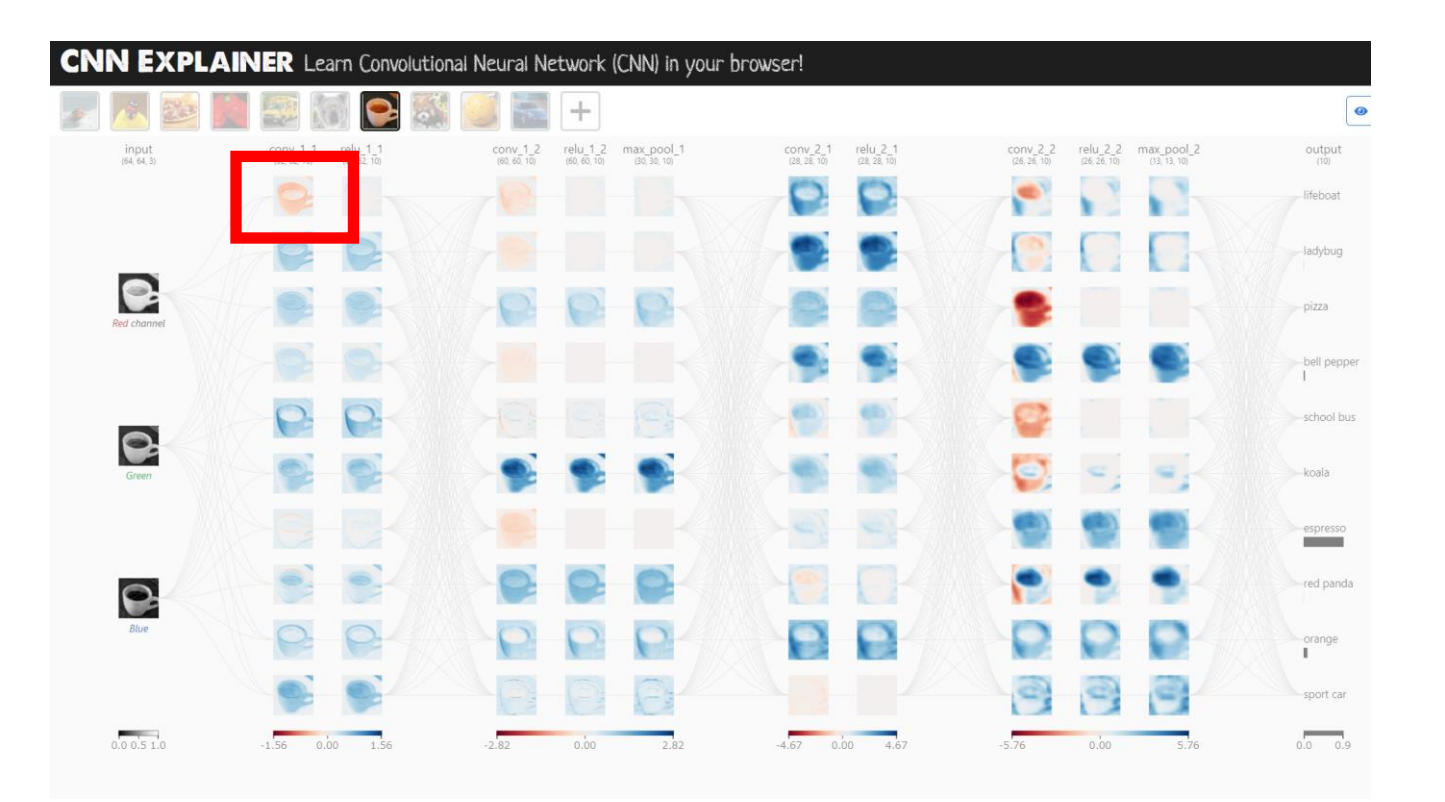

## **出てきた画像をクリック**

### **→ 畳み込みの詳細をアニメーションで確認できる**

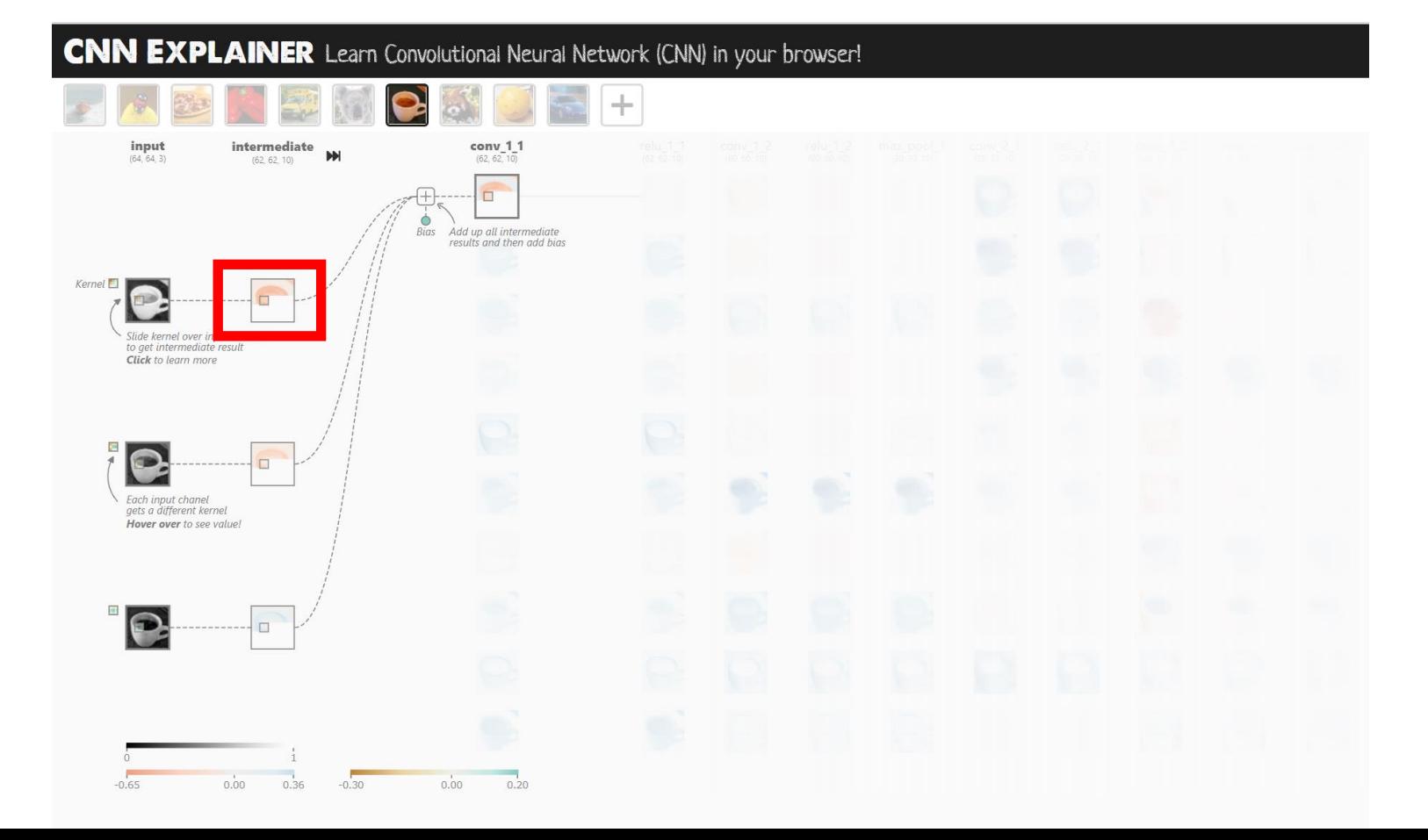

## ⑤ 畳み込みの様子がアニメーションで表示される

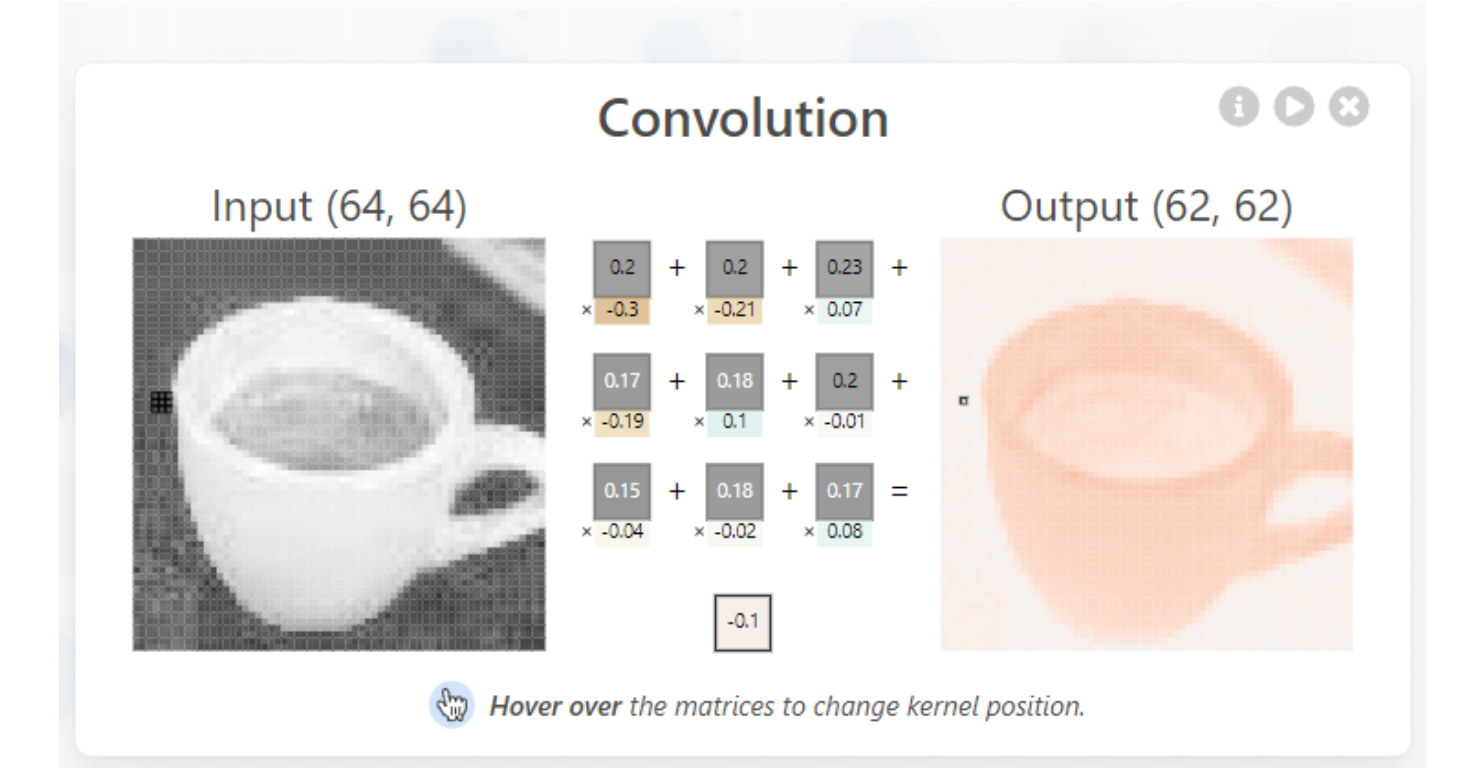

### その他の層についてもビジュアルに表示できる (いろいろ試すことは,各自の自主的な自習とす る)

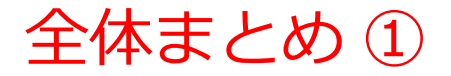

#### **画像理解の主な種類**

• **画像分類**

「何があるか」を理解。結果は「ラベル」として識別

• **物体検出**

物体の種類、場所、大きさを理解。

• **セグメンテーション**

画素単位で理解。

**畳み込みニューラルネットワーク(CNN)**

- **畳み込みニューラルネットワーク(CNN**)は**画像理解**や**画像の分析**に 特化した**ディープラーニング**の一種。
- CNNは主に**畳み込み層**、**プーリング層**、**全結合層**の3種類

#### 全体まとめ ②

- **畳み込み層**:画像の**局所的な特徴をとらえる**ための層。**特徴**は、画像 内の**顕著なパターンや属性**(例:エッジ、テクスチャ)
- **プーリング層**:**特徴マップ**の**サイズを縮小**するための層。**過学習を防 止**。**計算効率を向上**
- **全結合層**:全ニューロンが前の層のすべてのニューロンと接続された 層。畳み込み層とプーリング層を通過した後の特徴を基に、**画像**の**分 類**や**回帰**を行う

#### **学習の仕組み**

- ニューラルネットワークの学習では、パラメータの最適化が行わる
- 畳み込み層のパラメータの量は少ない。これにより、過学習を回避